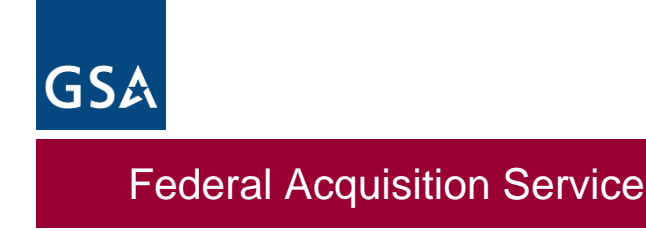

**U.S. General Services Administration**

# **GSA Transition Coordination Center**

# **Transition Inventory User Guide for Agency Users**

**Version 13.0**

**December 1, 2021**

PREPARED FOR **Transition Coordination Center General Services Administration Federal Acquisition Service 1800 F Street NW Washington, DC 20405**

### **Document Change History**

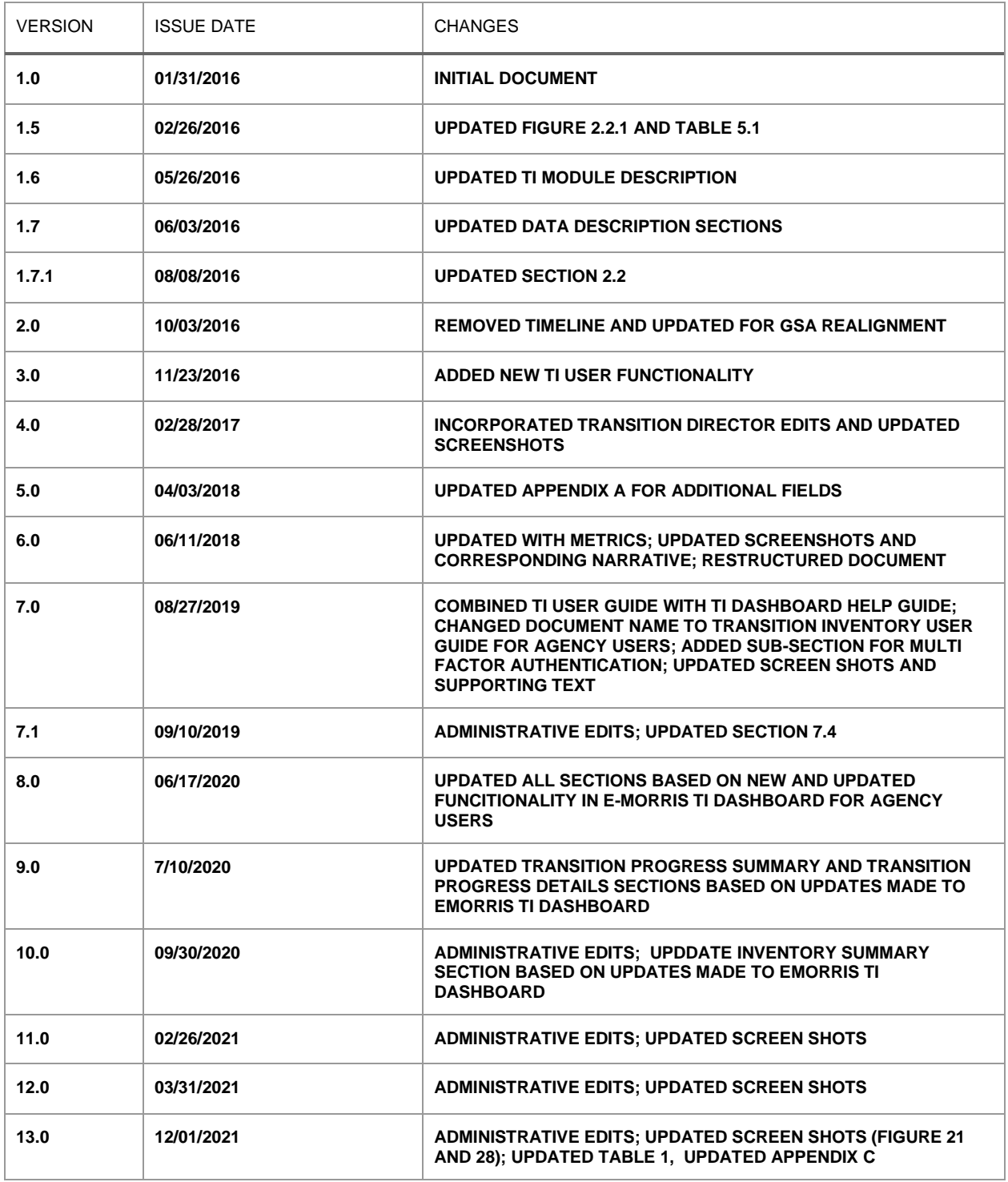

#### **Table of Contents**

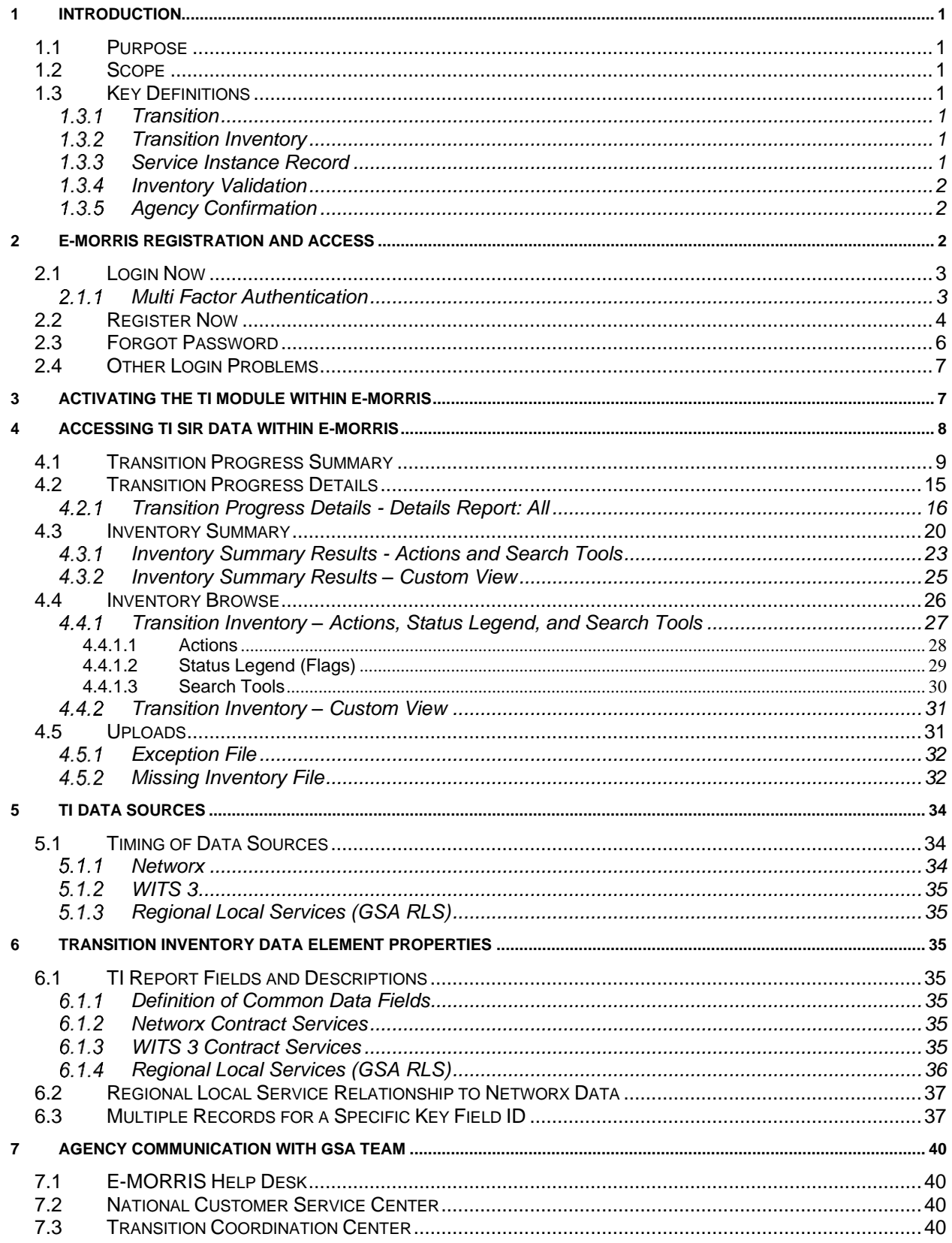

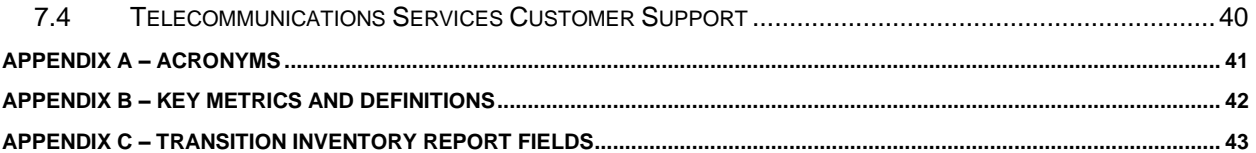

#### **List of Figures**

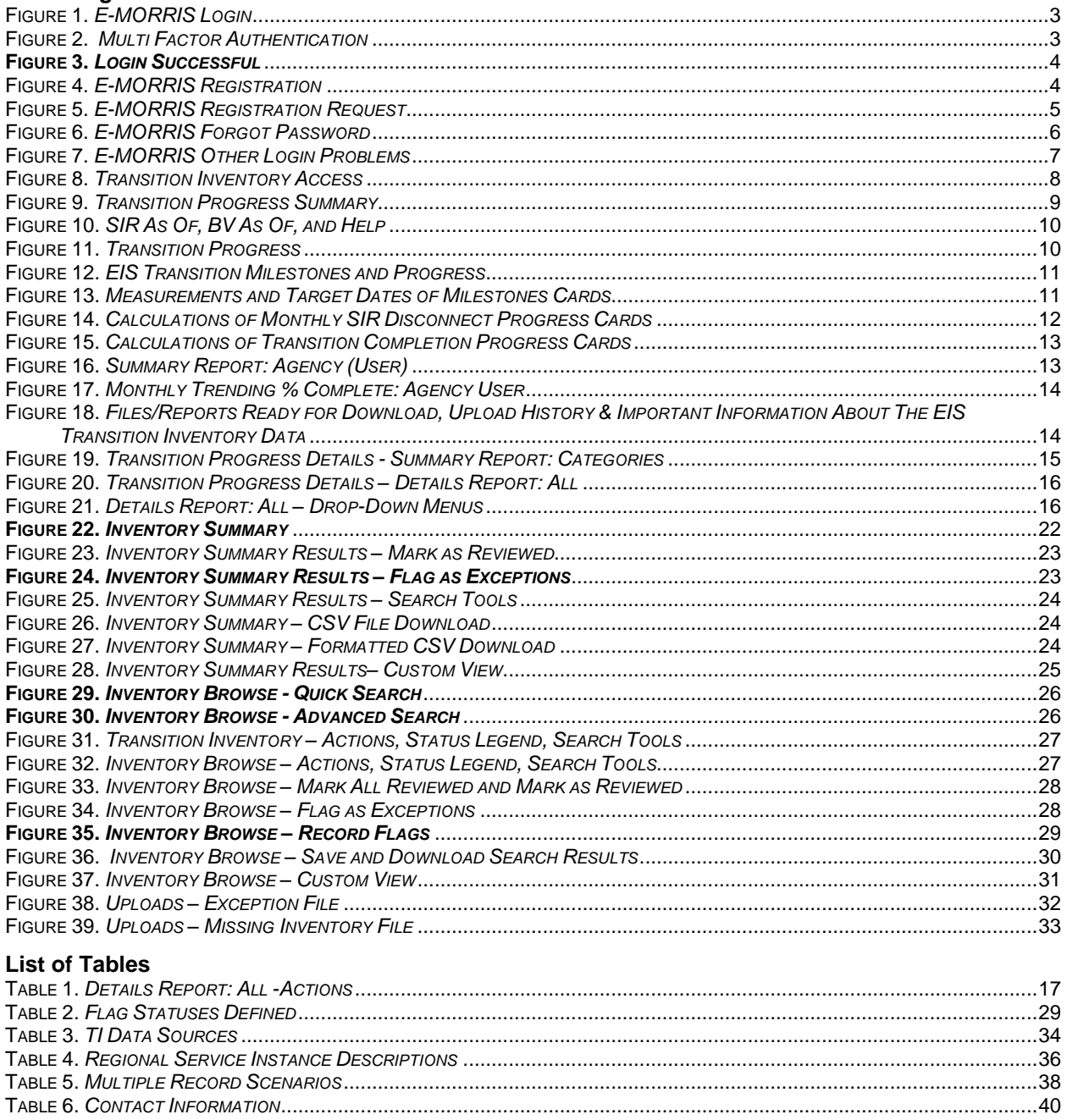

### <span id="page-5-0"></span>**1 Introduction**

The General Services Administration (GSA) Enterprise Infrastructure Solutions (EIS) contract was defined in the Network Services 2020 (NS2020) framework for agency migration to future telecommunications and information technologies. To support this effort, GSA created an inventory of services requiring transition from the expiring Networx, WITS 3, and GSA Regional local service (RLS) contracts. The transition inventory (TI) is accessible to authorized agency users via the GSA Enhanced Monthly On-Line Records and Reports of Information Technology Services (E-MORRIS) online management application. GSA will continue to validate and update TI on a weekly basis for new disconnects and a monthly basis as new records are identified and discrepancies are reconciled. Agencies should continue to monitor TI for accuracy as it will be the basis for tracking and reporting transition progress.

#### <span id="page-5-1"></span>*1.1 Purpose*

GSA's Transition Coordination Center (TCC) developed this user guide to provide general understanding of the available navigation tools and reports within the TI module of E-MORRIS. This document will assist users with agency level permissions to monitor and track transition progress at various reporting levels.

#### <span id="page-5-2"></span>*1.2 Scope*

The TI User Guide for Agency Users defines how to access and navigate the TI module within E-MORRIS. Key metrics, definitions, and Transition Inventory Report Fields are included as appendices. Additional information includes transition milestones as well as various inventory resource documents that are available on the [GSA EIS Transition](https://www.gsa.gov/technology/technology-purchasing-programs/telecommunications-and-network-services/enterprise-infrastructure-solutions/enterprise-infrastructure-solutions-eis-transition) webpage.

#### <span id="page-5-4"></span><span id="page-5-3"></span>*1.3 Key Definitions*

#### **Transition**

EIS is the follow-on contract vehicle for Networx, WITS 3, and GSA RLS contracts. Transition is defined as the movement of services from an expiring contract to an EIS contract.

#### **Transition Inventory**

<span id="page-5-5"></span>Transition Inventory is a collection of Service Instance Record (SIR) level data to enable agencies to plan and prepare for the transitioning of telecommunications services from expiring Networx, WITS 3, and GSA RLS contracts. TI is updated weekly to reflect disconnected SIRs and monthly to reflect SIRs as they are added, changed, or disconnected from the expiring contracts. This data is available to agency customers through the E-MORRIS online application.

#### **1.3.3 Service Instance Record**

<span id="page-5-6"></span>A Service Instance Record (SIR) represents a summarized roll-up of an active current base service and includes its associated supporting/feature CLINs (e.g., usage or feature CLINs). A SIR can also be described as a single record that represents each ordered service. SIR data provides GSA and agencies a consistent measure to track transition progress.

SIR data is not sufficient in detail to prepare transition orders. Agencies may need to obtain detailed inventory data from their current providers or other sources, such as All Agency Inventory (AAI), to support solicitations and/or transition orders.

#### **1.3.4 Inventory Validation**

<span id="page-6-0"></span>Inventory Validation is defined as normalizing SIR inventory for consistency and comparing and reconciling against available data sources. This level of validation can provide support for agency transition planning and provides a mechanism for the agencies and GSA to track the progress of transition from Networx, WITS 3, and GSA RLS contracts.

#### **1.3.5 Agency Confirmation**

<span id="page-6-1"></span>Agencies were required by GSA to review and confirm their validated TI no later than **October 31, 2016**. Agencies are expected to continue reviewing the inventory for any new SIRs, changed SIRs, or disconnected SIRs. Agency Confirmation means an agency has determined that the agency's TI accurately represents the SIRs that need to be transitioned from the expiring Networx, WITS 3, and GSA RLS contracts. The main objective of confirmation is to ensure that the SIRs contained in TI belong to the agency and are current. For each SIR, the agency should answer the following questions:

- 1. Does this service instance record belong to my agency / bureau?
- 2. Is this service instance record current and active?

#### *Agencies were required to place a statement in their Agency Transition Plan (ATP) that they had confirmed their TI data.*

The agency Transition Manager (TM) facilitates agency confirmation. Agency inventory confirmation is communicated as part of the agency's transition planning. Additional details regarding agency confirmation can be found in the in the Transition Inventory Frequently Asked Questions located on the [EIS Transition](https://www.gsa.gov/eistransition) webpage.

### <span id="page-6-2"></span>**2 E-MORRIS Registration and Access**

The E-MORRIS user registration process must be followed to gain access to the TI module within E-MORRIS. The URL of the E-MORRIS website is [https://emorris.fasbilling.gsa.gov/.](https://emorris.fasbilling.gsa.gov/)

From this page, the user will see the following options:

- 1. **Login Now**: Login to the E-MORRIS website, if an existing user
- 2. **Register Now**: Register for an account if a new user
- 3. **Forgot Password**: Establishes a new password if an existing user has forgotten a password or has an expired password
- 4. Other Login Problems: **Request Assistance** will send a message requesting assistance if a user is experiencing other login problems that cannot be resolved by resetting the password

#### <span id="page-7-0"></span>*2.1 Login Now*

To login to the E-MORRIS website for existing users, under Login Now, enter User Name (this will generally be an email address) and Password, and click the "Login" button as illustrated in Figure 1. The User Name is not case-sensitive; however, the Password is case-sensitive.

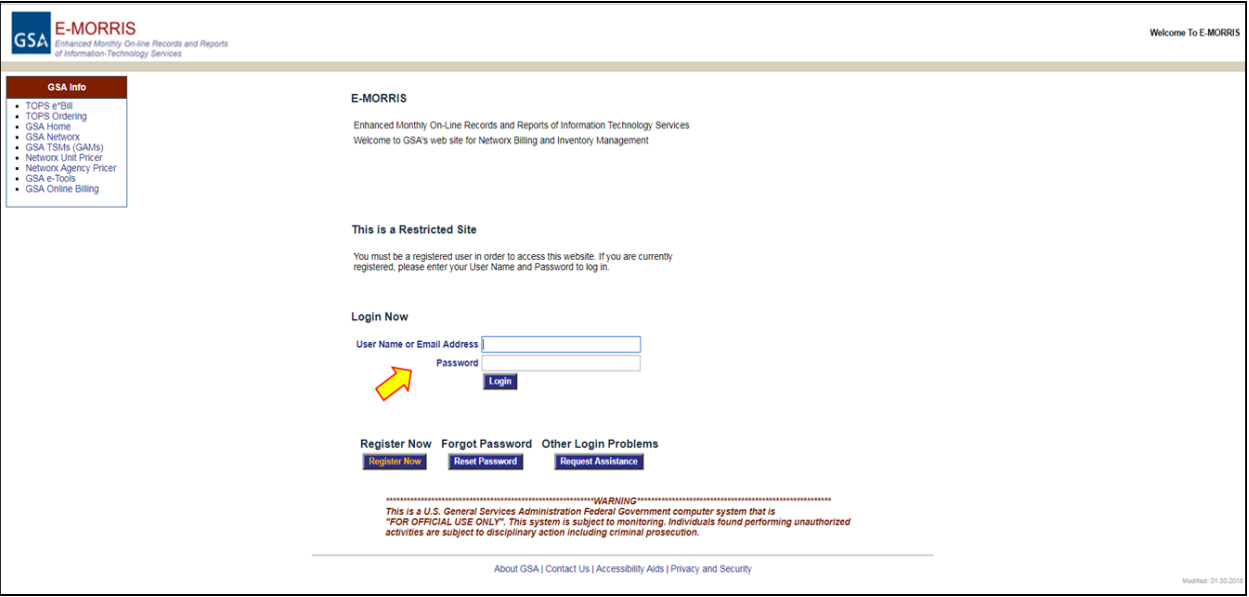

**Figure 1.** *E-MORRIS Login*

#### **2.1.1 Multi Factor Authentication**

<span id="page-7-1"></span>Once the user clicks the "Login" button, the system generates an email with a multi factor authentication token and takes the user to the "Multi Factor Authentication" page as illustrated in Figure 2. The user should retrieve the new multi factor authentication token from the email and populate it in the Token field (1), then click the "Login" button (2).

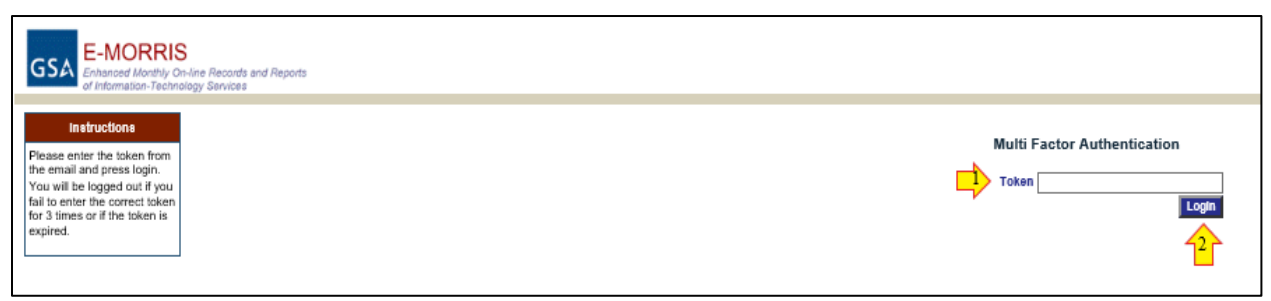

**Figure 2.** *Multi Factor Authentication*

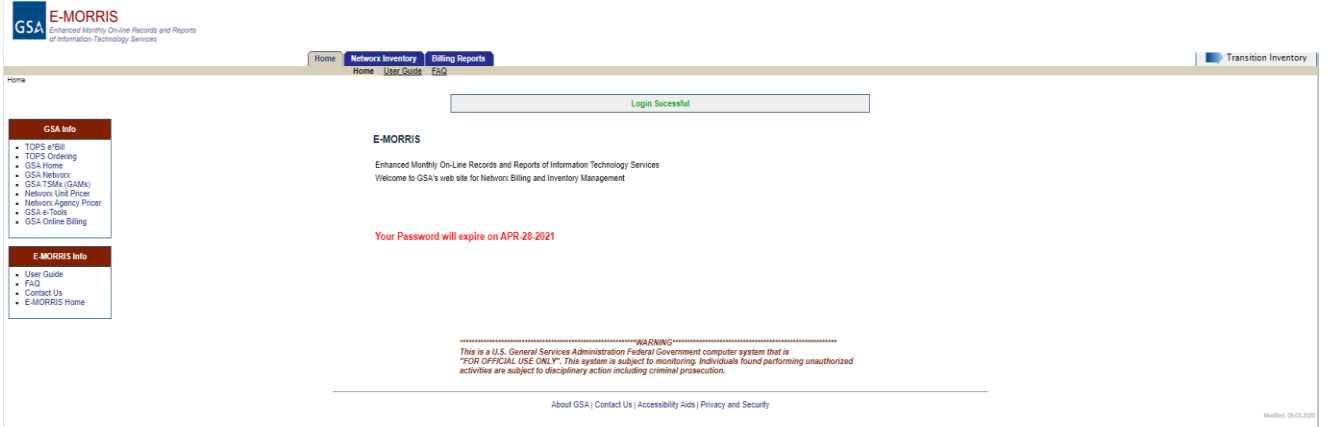

The user is then taken to the "Login Successful" page as illustrated in Figure 3.

**Figure 3.** *Login Successful*

#### <span id="page-8-0"></span>*2.2 Register Now*

To register for E-MORRIS access, click the "Register Now" button seen in Figure 4.

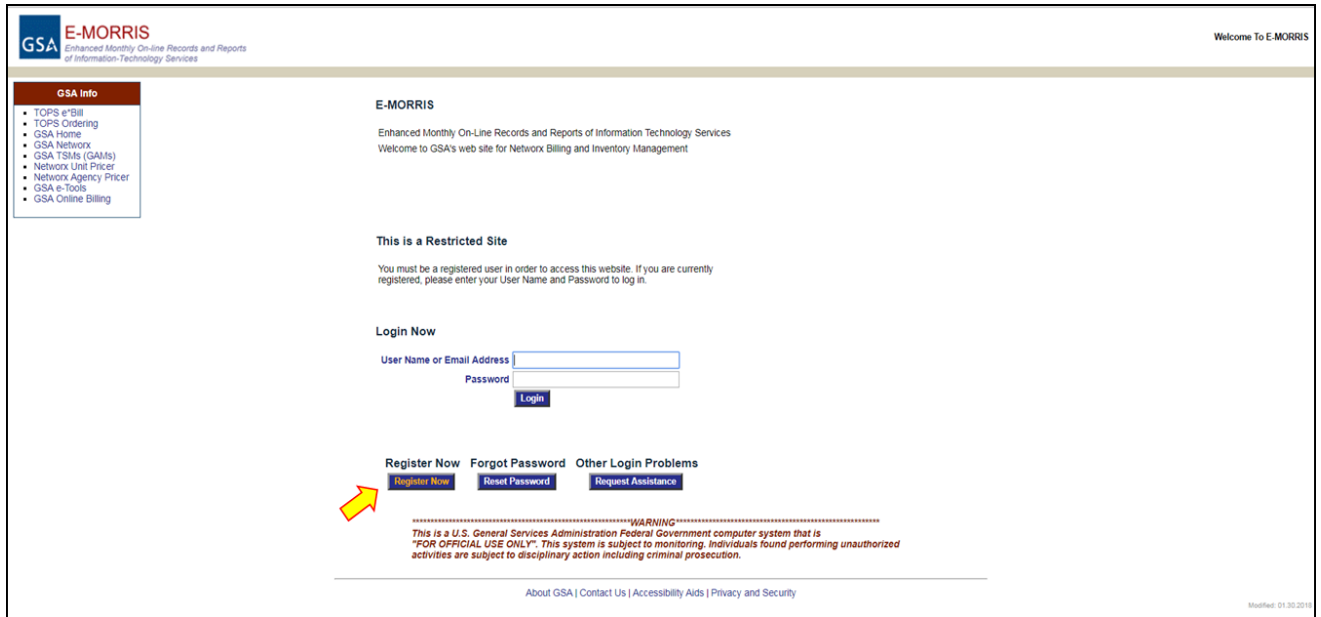

**Figure 4.** *E-MORRIS Registration*

The "E-MORRIS Registration Request Information" (1) page will appear as shown in Figure 5. Information (2) located on the left-hand side of the page is provided for assistance with the form. The requestor should populate as many fields as possible. Required fields (3) include: Email Address, Last Name, Phone, Agency Hierarchy Code(s), and Module Access. A valid government email address and phone number must be provided.

For Module Access (4), the requestor should select "Networx Inventory" if Networx Inventory Module (NIM) access is needed and/or select "Agency Transition Inventory" for access to the TI module within E-MORRIS. The requestor should provide justification, and any other information that might clarify a request within the Comments field.

After completing the form, select the "Submit Request" (5) button. This forwards the user request information to the appropriate staff. The user will be contacted when the new account is available.

The user can cancel a request by clicking the "Cancel" (6) button. This will return the user to the previous page.

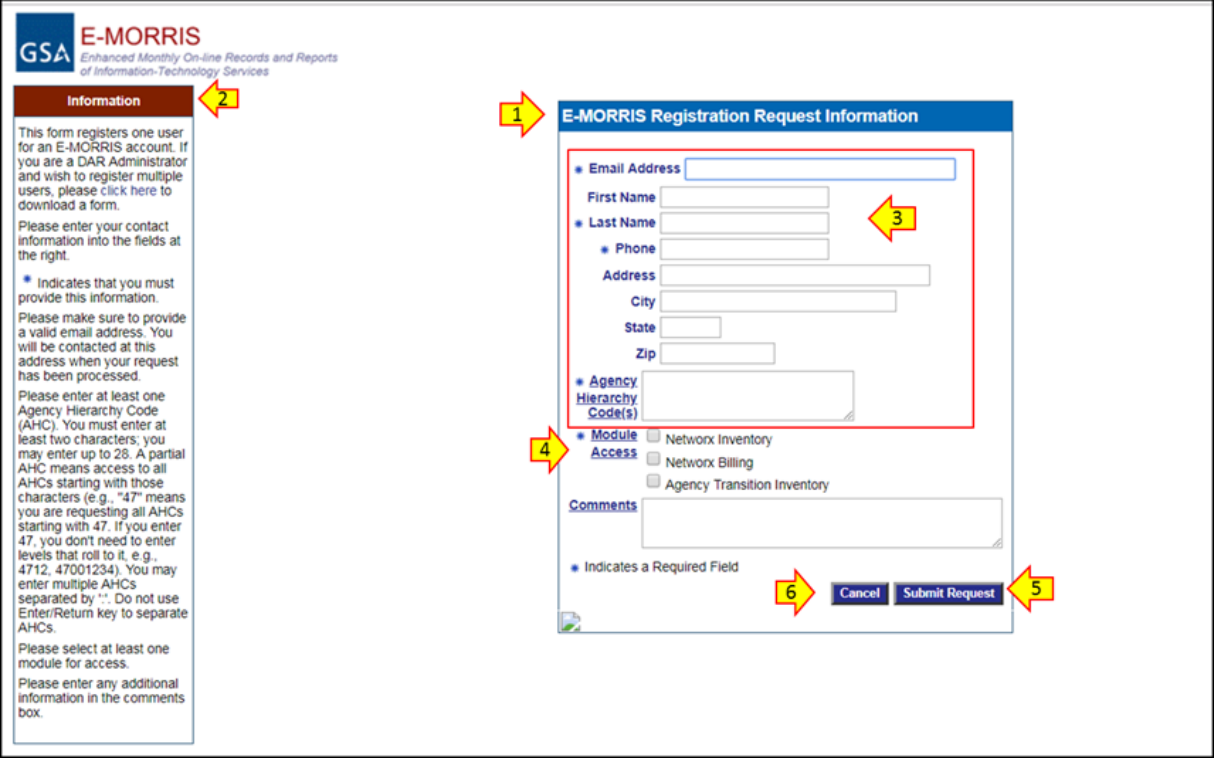

**F**igure **5.** *E-MORRIS Registration Request*

#### <span id="page-10-0"></span>*2.3 Forgot Password*

Passwords must be updated every 90 days. To reset a password, click the "Reset Password" button as shown in Figure 6. The user will be taken to a page with a field labeled "Reset My E-MORRIS Password." The user should enter their government email address; this will generally be the same as the user's E-MORRIS User Name. Complete the form then click the "Submit Request" button to process to change. To cancel the request and return to the previous page, click the "Cancel" button.

**What the user can expect.** The user will receive an email at the address that GSA has on file for the account with a temporary password. The user should log-in to the E-MORRIS "Home" page using the temporary password provided. E-MORRIS will prompt the user to create a new password and then to log back into the system.

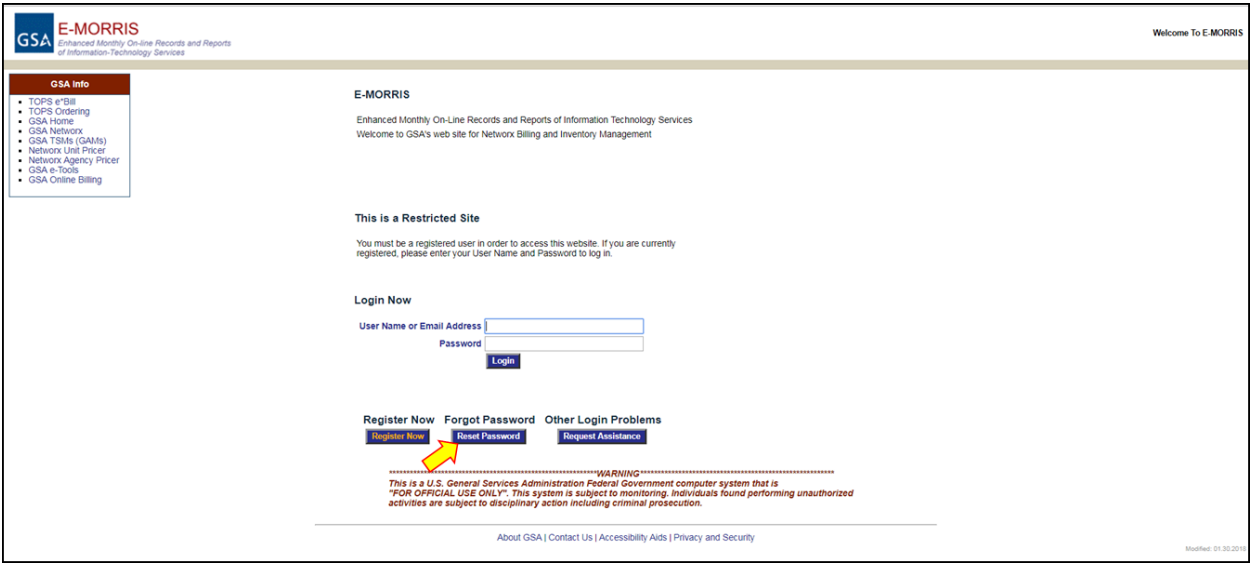

**F**igure **6.** *E-MORRIS Forgot Password*

#### <span id="page-11-0"></span>*2.4 Other Login Problems*

For issues that are not password related, the user should click the "Request Assistance" button as shown in Figure 7. When the "Request Assistance" page appears, the user should complete as many fields as possible, including the *required* fields of First Name, Last Name, and Phone. In most cases, GSA will contact the user at the email address on file, so it is important to provide a valid email address and phone number. Enter any information that might be needed to clarify the request in the Comments field.

After completing the form, click the "Submit Request" button. The user's information will then be forwarded to the appropriate staff, and the user will be contacted about resolving the request. To cancel the request and return to the previous page, click the "Cancel" button.

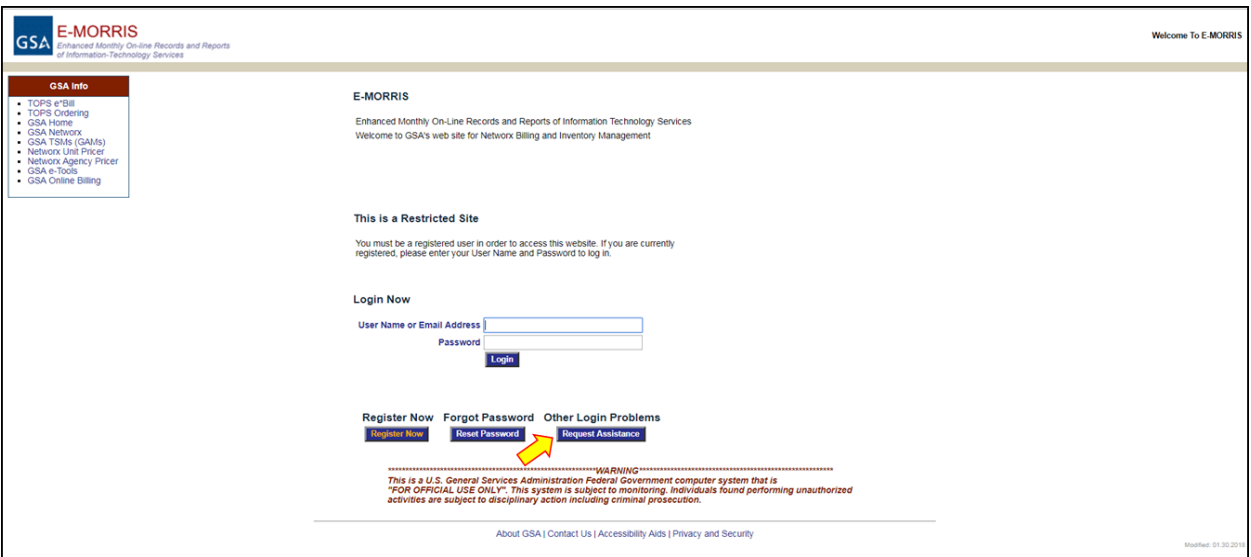

**F**igure **7.** *E-MORRIS Other Login Problems*

## <span id="page-11-1"></span>**3 Activating the TI Module within E-MORRIS**

To activate the TI module within E-MORRIS, users should select the box on the "E-MORRIS Registration Request Information" page indicating which of these three (3) modules are required: Networx Inventory Management (NIM), Networx Billing, and/or Agency Transition Inventory.

Steps vary based on current user access and preferences.

- 1. If the user requires NIM and Agency TI module access and is a current E-MORRIS registered user:
	- a. *Active users:* no further action required
	- b. *Non-active users:* user requests to have the account re-activated by clicking "Request Assistance," filling out the Request Assistance form and including the following note in the comment section: "Reactive access."
- 2. If the user needs to obtain NIM and TI access, and is not a current E-MORRIS registered user:
	- a. Register for E-MORRIS per standard instructions on the E-MORRIS website
	- b. Check the "Agency Transition Inventory" access box
- 3. If the user is a current E-MORRIS registered user for NIM, but only needs TI access:
	- a. Go to the "E-MORRIS Registration Request Information" page, check the "Agency Transition Inventory" access box, and place the following note in the comments section: "TI access only, remove NIM access."
- 4. If the user needs to have TI access only, and the user is not a current E-MORRIS registered user:
	- a. Go to "E-MORRIS Registration Request Information" page, check the "Agency Transition Inventory" access box, and place the following note in the comments section: "TI access only."

### <span id="page-12-0"></span>**4 Accessing TI SIR Data within E-MORRIS**

Once logged in to E-MORRIS, the user should click the "Transition Inventory" button in the top, right corner of the page as shown in Figure 8 to access, review, or download agency TI SIR and Business Volume (BV) data. Agency data is available at the following tracking and reporting levels: Program, Contractor, Service Category, and Service Type based on agency user access credentials.

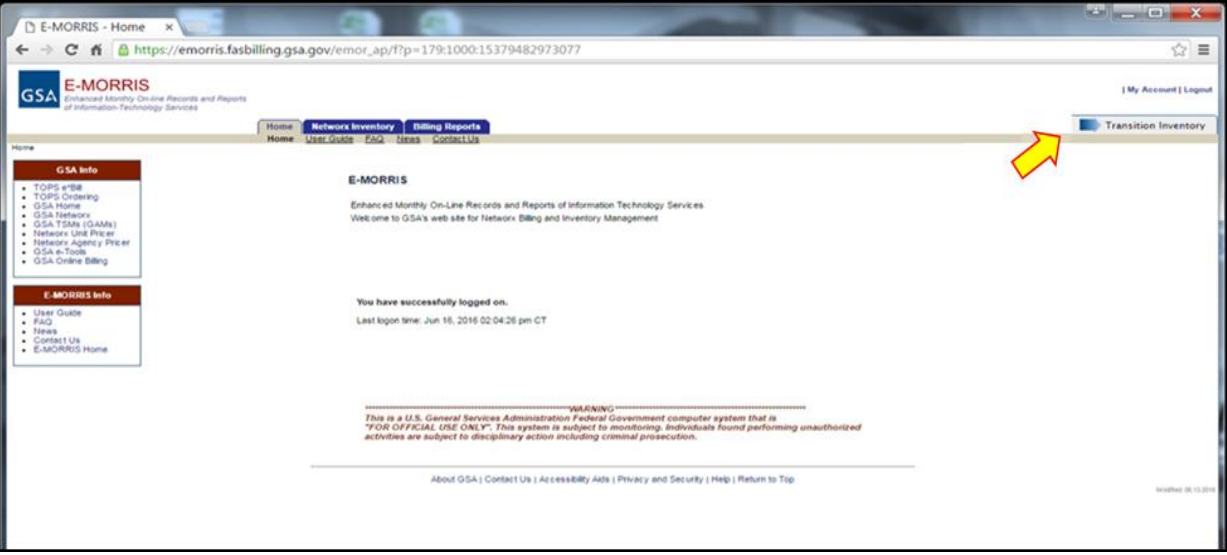

**Figure 8.** *Transition Inventory Access*

#### <span id="page-13-0"></span>*4.1 Transition Progress Summary*

As shown in Figure 9, by selecting "Transition Summary" (1) on the menu (2) the user is presented with the "Transition Progress Summary" page (3) of the TI Dashboard which presents agency transition progress information to users based on access credentials within E-MORRIS. The user can collapse or expand the menu (2) for full screen capability. The user can view main dashboard objects, such as Transition Progress (4), Milestones (5), Monthly SIR Disconnect Progress (6), Transition Completion Progress (7), Summary Report: Agency (User) (8), and Monthly Trending % Complete: Agency (User) (9).

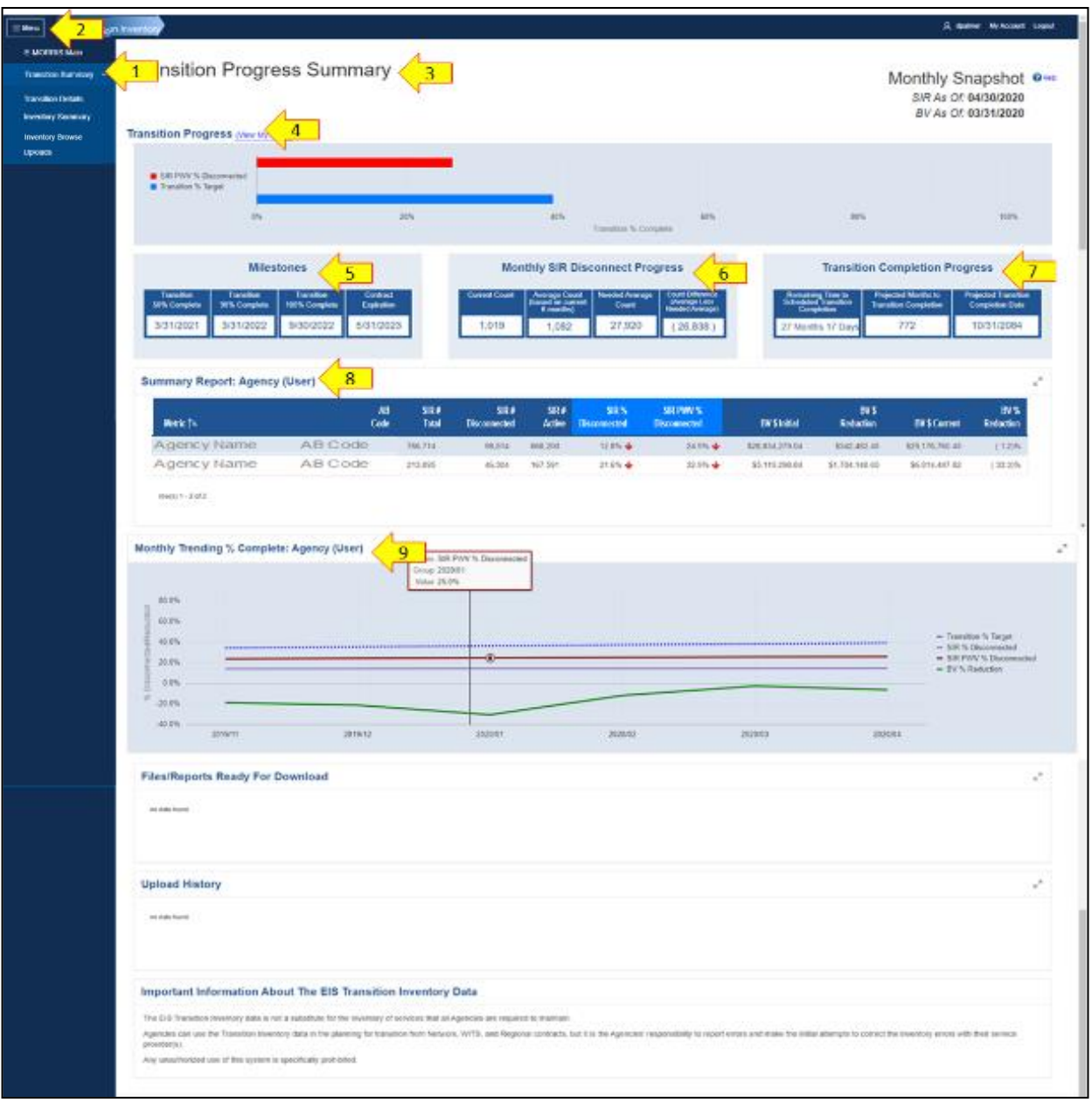

**Figure 9.** *Transition Progress Summary*

In the upper, right-hand corner as seen in Figure 9, the user can verify the dates of the latest upload files or retrieve a user guide for reference. The combination of "As Of" dates are herein referred to as the Monthly Snapshot of the current reporting period as highlighted in Figure 10.

- SIR As Of the latest date through which SIR data is available.
- BV As Of the latest date through which BV data is available.
- Help provides a link to a user guide.

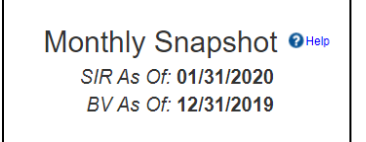

**Figure 10.** *SIR As Of, BV As Of, and Help*

As shown in Figure 11, Transition Progress reflects the progress of SIR PWV % Disconnected as compared to the blue Transition % Target (1) through the current reporting period. A red SIR PWV% Disconnected bar (2) indicates progress below the EIS transition milestone target through the current reporting period for agency hierarchy codes (AHCs) (3) within the user's approved permissions; a green bar indicates SIR PWV % Disconnected is greater than or equal to the target (4). The SIR PWV % Disconnected bar corresponds to the Summary Report: Agency (User) SIR PWV % Disconnected column on the same page.

*Notes:* Transition % Complete (5) of 0% correlates to GSA's (re-)baseline date of November 1, 2016 which was selected by a collaboration team made up of agency, EIS contractor, and GSA representatives and briefed to the Infrastructure Advisory Group; it reflects the day immediately following the agency's inventory confirmation and Agency Transition Plan (ATP) deadline. Transition % Complete of 100% represents GSA's critical transition milestone for being 100% disconnected by September 30, 2022.

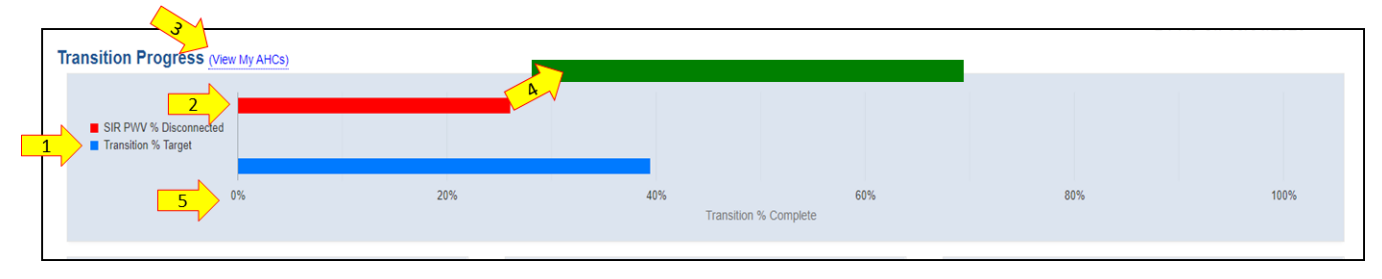

**Figure 11.** *Transition Progress*

The Transition progress cards shown in Figure 12 are separated into three (3) sections: Milestones, Monthly SIR Disconnect Progress, and Transition Completion Progress.

The first section, "Milestones" (1) contains four (4) cards reflecting the following Transition Progress Milestone dates: Transition 50% Complete by 3/31/2021; Transition 90% Complete by 3/31/2022; Transition 100% Complete by 9/30/2022; and the expected Contract Expiration date of 5/31/2023. The Proportional Weighted Value (PWV) percentage of TI disconnected as reported by Networx contractors, TOPS, and the WITS 3 PMO, is compared against these milestones.

The second section, "Monthly SIR Disconnect Progress" (2) contains four (4) cards reflecting the following statistics: SIR # Disconnects Current Count; SIR # Disconnects Average Count (based on current 6 months); SIR # Disconnects Needed Average Count; and SIR # Disconnects Count Difference (Average Less Needed Average).

The third section, "Transition Completion Progress" (3) contains three (3) cards reflecting: Remaining Time to Scheduled Transition Completion, Projected Months Projected to Completion; and Projected Transition Completion Date.

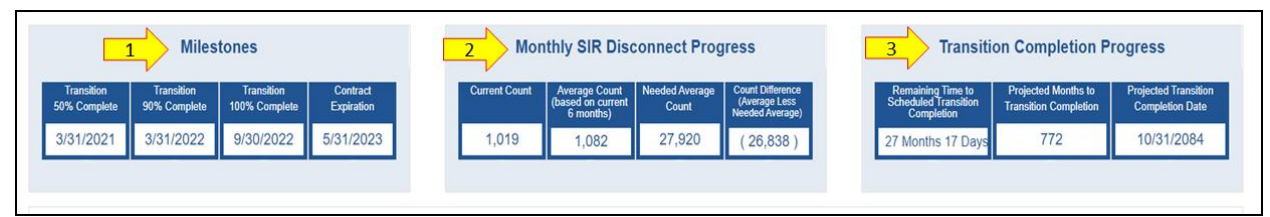

**Figure 12.** *EIS Transition Milestones and Progress*

Figure 13 provides the measurement criteria and target dates based on GSA's critical milestones for the Milestones cards as shown in Figure 12.

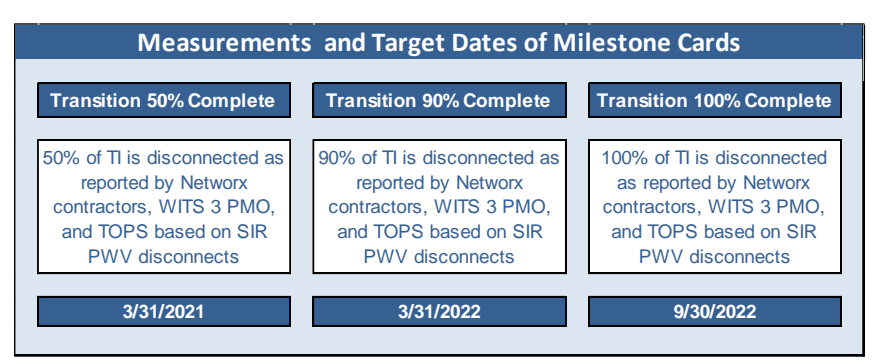

**Figure 13.** *Measurements and Target Dates of Milestones Cards*

Figure 14 provides calculations of the Monthly SIR Disconnect Progress cards as shown in Figure 12. The results of these calculations provide a snapshot of SIR disconnect progress in the current month, average SIR disconnects over the most current 6-month period, and average monthly count of disconnects needed to reach 100% complete by the milestone date. The count difference card will show a positive amount when the actual average count is greater than the needed average count. Conversely, the count difference card will show a negative amount when the actual average count is less than the needed average count.

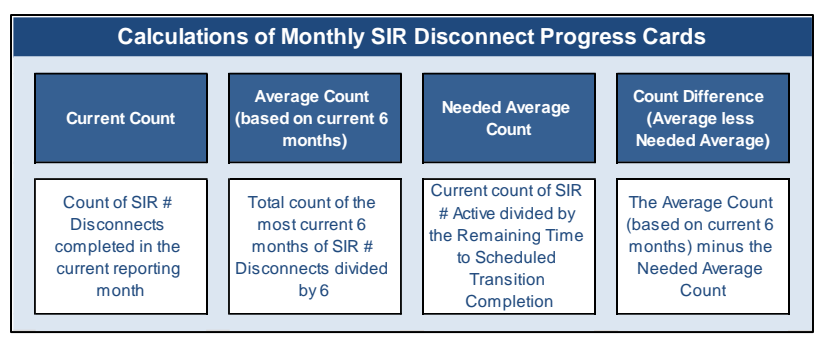

**Figure 14.** *Calculations of Monthly SIR Disconnect Progress Cards*

Figure 15 provides calculations of the Transition Completion Progress cards as shown in Figure 12. The results of these calculations provide the remaining number of months and days until transition must be completed, the estimated number of months to completion, and projected completion date based on the most current six months of actual SIR disconnect progress.

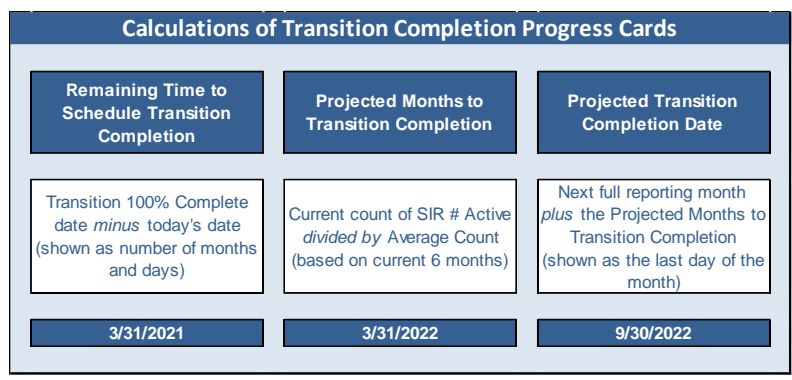

**Figure 15.** *Calculations of Transition Completion Progress Cards*

Figure 16 illustrates a sample transition progress summary at the agency user level. The user may expand the view of the grid by clicking the  $\epsilon^2$  button (1). The data in SIR % Disconnected and SIR PWV % Disconnected columns (2) will be values ranging from 0% to 100%. These values will appear with a green up-arrow if the percentage is greater than the Transition % Target or a red down-arrow if the percentage is less than the Transition % Target (3).

| <b>Summary Report: Agency (User)</b> |            |                       |                             |         |                                                                     |         |                      |                         |                      |                              |
|--------------------------------------|------------|-----------------------|-----------------------------|---------|---------------------------------------------------------------------|---------|----------------------|-------------------------|----------------------|------------------------------|
| Metric <sub>1:</sub>                 | AB<br>Code | SIR #<br><b>Total</b> | SIR#<br><b>Disconnected</b> | SIR#    | $SIR$ % $\rightarrow$ SIR PWV %<br>Active Disconnected Disconnected |         | <b>BV \$ Initial</b> | <b>BVS</b><br>Reduction | <b>BV \$ Current</b> | BV <sub>%</sub><br>Reduction |
| Agency Name                          | AB Code    | 766,714               | 98,514                      | 668,200 | 12.8%                                                               | 24.9% A | \$28,834,279.04      | \$342,482.45            | \$29,176,760.45      | (1.2)%                       |
| Agency Name                          | AB Code    | 213.895               | 46.304                      | 167,591 | 21.6%                                                               | 32.9% 个 | \$5,110,298.84       | \$1,704,148.65          | \$6,814,447.82       | $(33.3)\%$                   |

**Figure 16.** *Summary Report: Agency (User)*

The line graph in Figure 17 illustrates a six-month trend of SIR % Disconnected, SIR PWV % Disconnected, and BV % Reduction as compared to the Transition % Target based on the agency user's permissions. The goal for all measures is 100% complete. The user can hover over each node on the line graph to call-out (1) the percentage disconnected associated with the node. The user can also select a line to highlight or remove from the graph (2). The view of the grid is expandable by clicking the  $\epsilon^2$  button (3).

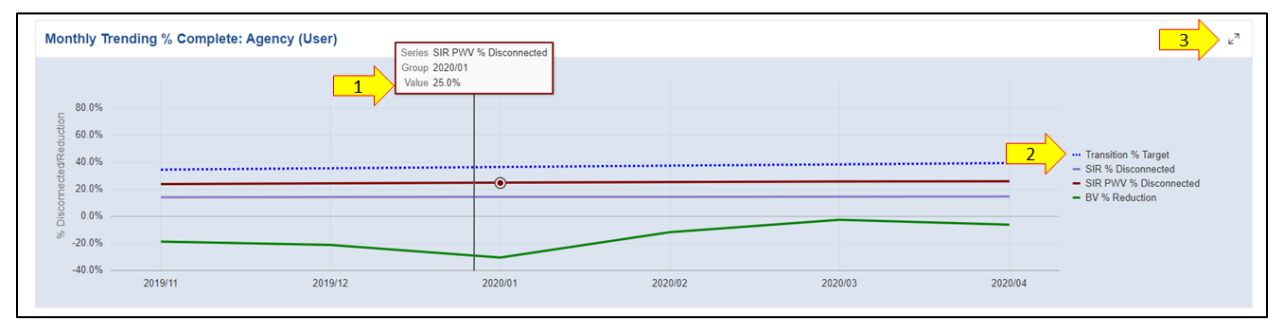

**Figure 17.** *Monthly Trending % Complete: Agency User*

The bottom section of the "Transition Progress Summary" page contains the Files/Reports Ready for Download (1) as shown in Figure 18 and includes any files the TCC places in TI to process overnight for an agency. The user can double-click on the report name and download the file to a location at the agency. If the file has expired, the user should contact the TCC to reload the file. Files remain active for 30 days. If there are no files available for download, the Files/Reports Ready for Download section will show "No Data Found." Next, the Upload History (2) section provides the user with file history of previous downloads. In addition, Important Information About The EIS Transition Inventory Data (3) places some parameters around system use and the data being received through TI.

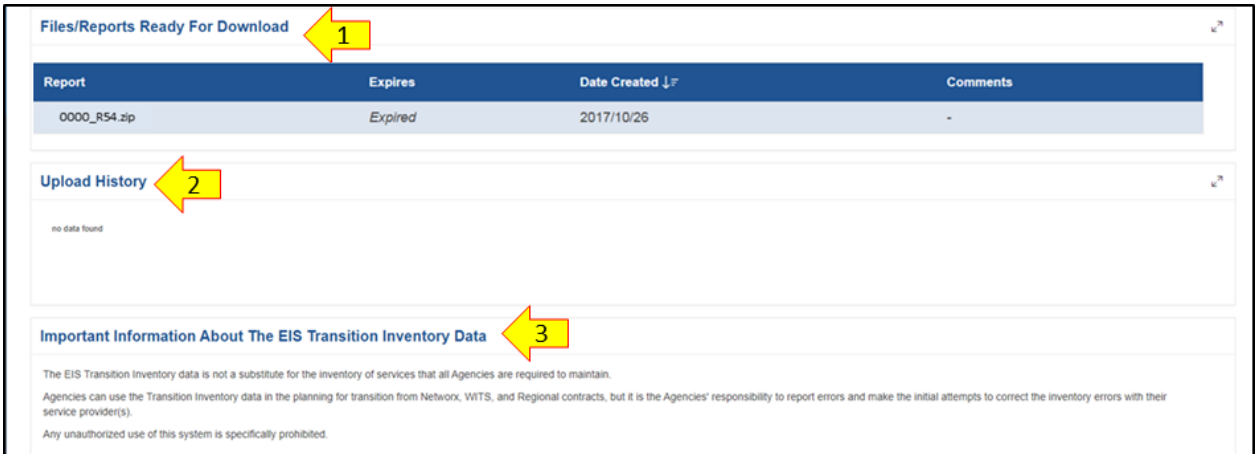

**Figure 18.** *Files/Reports Ready for Download, Upload History & Important Information About The EIS Transition Inventory Data*

#### <span id="page-19-0"></span>*4.2 Transition Progress Details*

As shown in Figure 19, by selecting "Transition Details" (1) from the menu the user is presented with the "Transition Progress Details" page which provides the user two tabs for viewing agency transition progress information: Transition Progress: Categories (2) and Details Report: All (3). The Transition Progress: Categories tab allows the user to review agency progress at various levels including by Program (4), Contractor (5), Service Category (6), and Service Type (7). Within each level, the user can also view the SIR PWV % Disconnected data in a graph format by clicking the "Chart" button (8). Finally, the user can Download (9) the data at any level.

|                                   | <b>Transition Progress Details</b>                     |                                   |                         |                                |                                               |                              |                                      |                                   | Monthly Snapshot One              |                                                                                                    |
|-----------------------------------|--------------------------------------------------------|-----------------------------------|-------------------------|--------------------------------|-----------------------------------------------|------------------------------|--------------------------------------|-----------------------------------|-----------------------------------|----------------------------------------------------------------------------------------------------|
| T.                                |                                                        |                                   |                         |                                |                                               |                              |                                      |                                   | SIR As Of: 05/31/2020             |                                                                                                    |
|                                   |                                                        |                                   |                         |                                |                                               |                              |                                      |                                   | BV As Of 04/30/2020               |                                                                                                    |
|                                   | <b>Transition Progress: Categories</b>                 | Details Report: All               |                         |                                |                                               |                              |                                      |                                   |                                   |                                                                                                    |
|                                   | <b>Transition Execution Progress: Program</b>          | $\overline{4}$                    |                         |                                |                                               |                              |                                      | $\overline{\mathbf{8}}$           | <b>LECAM</b>                      |                                                                                                    |
| <b>Metto</b>                      | <b>MAY</b><br>Total                                    | MEF.<br>Disconnected              | <b>MALE</b><br>Active   | <b>MAN</b><br><b>Blockwood</b> | <b>SECONVIS</b><br>Disconnected               |                              | <b>OV 5 Initial</b>                  | av 1 th<br>Reduction              | <b>BVS Canner</b>                 | Reduction                                                                                                    |
| <b>ITIRA FELIS</b>                | 209, 397.                                              | 39,834                            | 150,323                 |                                | <b>Transition Execution Progress: Program</b> |                              |                                      |                                   | 2.817.88<br>$^{(x)}$              | (0.27%)                                                                                                    |
| Network                           | 571,543                                                | 104,012                           | 686,937                 |                                |                                               |                              |                                      |                                   | 1.067.95                          | 125.9%                                                                                                    |
| WITS 5                            | 103, 217                                               | 35,795                            | 77.219                  |                                | SIR PWV % Disconnected                        |                              |                                      |                                   | 6.746.95                          |                                                                                                    |
|                                   |                                                        |                                   |                         |                                | <b>Experience In Cases</b>                    |                              | Series Transition Target             |                                   |                                   |                                                                                                    |
|                                   | <b>Transition Execution Progress: Contractor</b>       |                                   | 5                       | 108.0%                         |                                               |                              | Group 2020/95<br>Value 40.4%         |                                   | -POINT                            |                                                                                                    |
|                                   |                                                        |                                   |                         |                                |                                               |                              |                                      |                                   |                                   |                                                                                                    |
| <b>MAGIC</b>                      | 黜                                                      | 58.8<br><b>Discussion</b> that    | 震動<br>Active            | 88.8%                          |                                               |                              |                                      |                                   | <b>Cornel</b>                     | <b>Holasile</b>                                                                                                    |
| Sprint                            | 诠                                                      | n.                                | $\pm$                   | 02:0%                          |                                               |                              |                                      | -- Freesdom % Texpot              | 38.00                             |                                                                                                    |
| GEA RLS                           | 205,937                                                | 15,914                            | 199,333                 |                                |                                               |                              |                                      | $=$ GSARIS<br>$-$ Notwark         | 1477.43                           | (0.01)                                                                                                    |
| Level 1                           | acates                                                 | 8,667                             | 42,079                  | 48.0%                          |                                               |                              |                                      | -80<br>$= 78783$                  | 7.758.96                          | 12476                                                                                                    |
| Centencink                        | $-0.541$                                               | 508                               | 6,162                   | 20.0%                          |                                               |                              |                                      |                                   | 8.803.88                          | 176.676                                                                                                    |
| <b>AT&amp;T</b>                   | 210,135                                                | 30,894                            | 167, 241                |                                |                                               |                              |                                      |                                   | 4,675.70                          | (363)%                                                                                                    |
| <b>Metabili</b>                   | 499,982                                                | 51,558                            | 205, 204                | 115                            |                                               |                              |                                      |                                   | 1.870.69                          |                                                                                                    |
|                                   | <b>Transition Execution Progress: Service Category</b> |                                   | $\overline{6}$          | 2019/12                        | 2020/01                                       | 2023/82<br>2820/03           | 232004                               | 2026/65                           | Cost.                             | 6000                                                                                                    |
|                                   |                                                        | 網形                                | SR F                    | 98.8                           | 58%                                           | <b>SELPWAY</b>               |                                      | EN'S                              |                                   |                                                                                                    |
| Matrix<br>Acoss                   |                                                        | <b>Soluti</b><br>167              | Disconnected<br>$\pm i$ | Active<br>888                  | Discoursected<br>1.3% *                       | <b>Illucommeted</b><br>135.4 | <b>ISV S Indian</b><br>84,580,967.07 | <b>Beducika</b><br>(\$4700/04/00) | <b>BVS Cennut Ti</b><br>432416.96 |                                                                                                    |
| Opficial Berviora                 |                                                        | $\theta$                          | $\frac{1}{2}$           | $\alpha$                       | 动脉束                                           | 加热业                          | \$25,140.86                          | 56,425.48                         | 537, 972, 32                      |                                                                                                    |
| Winstow Services                  |                                                        | $+727$                            | 1,053                   | 78                             | 9575 *                                        | 257%个                        | \$199.144.00                         | 54.342.07                         | \$422,307.00                      |                                                                                                    |
| Security Services                 |                                                        | $\overrightarrow{u}$              | $\mathbf{a}$            | $\alpha$                       | $2225 +$                                      | 2010/6-44                    | \$40,903.63                          | 9144,440.77                       | \$205,004.29                      |                                                                                                    |
| Harold Strucks                    |                                                        | 381                               | w                       | 281                            | 24.0%                                         | 24.8% +                      | <b>MAT.633.70</b>                    | 1389,012.041                      | \$420,938.65                      |                                                                                                    |
| Takes                             |                                                        | $\sigma$                          | $\alpha$                | $\alpha$                       | 0.0%                                          | 0.0% +                       | \$1,680,780.15                       | 5861,477.11                       | \$2,252,257.21                    |                                                                                                    |
| Mixonhewous                       |                                                        | 3.180                             | 2,153                   | 1.007                          | 应托卡                                           | 高线线带                         | 50,940,018.57                        | (\$4304.345.70)                   | \$4,036,471.83                    |                                                                                                    |
| Communications Transport Services |                                                        | 946,126                           | 194,673                 | 815,485                        | 14.7% *                                       | 20.05 ±                      | 80.035.143.73                        | (9722,003.94)                     | \$5.212,790.30                    |                                                                                                    |
|                                   | Management and Application Services                    | 11.220                            | 5,266                   | 7,082                          | 33154                                         | 35.8% +                      | 5521,067.17                          | \$4,775,870.97                    | \$3,552,558.75                    |                                                                                                    |
| # (Lened Swinkers)                |                                                        | 124.05                            | 5,573                   | 13,061                         | 丝性+                                           | $21.9\% +$                   | S11.455.971.05                       | ST.015.450.42                     | S12314.402.21                     |                                                                                                    |
|                                   |                                                        |                                   |                         |                                |                                               |                              |                                      |                                   |                                   |                                                                                                    |
|                                   | <b>Transition Execution Progress: Service Type</b>     | $\overline{7}$                    |                         |                                |                                               |                              |                                      |                                   | <b>LPOME-</b>                     | $-2.009$                                                                                                    |
|                                   |                                                        |                                   |                         |                                |                                               |                              |                                      |                                   |                                   |                                                                                                    |
| Metrix                            | 譿                                                      | 58.6<br><b>This communication</b> | 581.8<br><b>Arthur</b>  | 58%<br><b>Discount and</b>     | SEPWYS<br><b>Discovered</b>                   | <b>HV S Market</b>           |                                      | <b>BVS</b><br><b>Bodon Britt</b>  | <b>INSCened To</b>                |                                                                                                    |
| ADDDER                            | 1007                                                   | $\Rightarrow$                     | 575                     | 53% +                          | 1354                                          | \$1,550,556.25               | (\$498.572.21)                       |                                   | dozzurni ist.                     |                                                                                                    |
| AT8                               | $\sim$                                                 | ٠                                 | $\rightarrow$           | 81% *                          | 109.4                                         | \$91,475.84                  |                                      | (1891.473.84)                     | \$5.50                            |                                                                                                    |
| corp                              | <b>U</b> E                                             | <b>UR</b>                         | ٠                       | 100.0% 个                       | (03) 四、争                                      | 50.00                        |                                      | 50.00                             | \$1.00                            |                                                                                                    |
| CSD                               | $\mathbb{R}^3$                                         | $\mathbb{Q}^2$                    | $\alpha$                | 0.0% +                         | $40% +$                                       | \$4,500.00                   |                                      | (\$4,368,00)                      | \$0.00                            | Reduction<br>107.4%<br>138.959<br>1,475,459<br>(30.2%)<br>0981-056<br>1.60.0%<br><b>Budeides</b><br>127.4%<br>100.0% |
| <b>HW</b>                         | ×                                                      | Ü.                                | x                       | 0.0% +                         | 1054                                          | \$690.02                     |                                      | (38% 32)                          | \$5.00                            |                                                                                                    |
| MB                                | $\sim$                                                 | c                                 | $\cdot$                 | <b>BIM-4</b>                   | $-10%$                                        | \$24,440.02                  |                                      | (534,448.83)                      | 30.00                             | 100.016                                                                                                    |

**Figure 19.** *Transition Progress Details - Transition Progress: Categories*

#### **Transition Progress Details - Details Report: All**

<span id="page-20-0"></span>As shown in Figure 20, the Details Report: All tab shows a default data grid (1) listing agencies and corresponding transition progress metrics. The user can search for specific data by typing in the search box (2) and customize the report data grid by selecting various filtering and sorting criteria from the "Actions" drop-down (3).

| <b>EL MANU</b><br><b>GLA</b> Trondies Inventory               |                  |                                                       |         |                                         |               |     |                           |     |                                       |                |                      |                                              | C quarter McAsterd Light |                                 |
|---------------------------------------------------------------|------------------|-------------------------------------------------------|---------|-----------------------------------------|---------------|-----|---------------------------|-----|---------------------------------------|----------------|----------------------|----------------------------------------------|--------------------------|---------------------------------|
| E-MODDED Man<br><b>Transition Summary</b><br>Transiten Driam- |                  | Transition Progress Details                           |         |                                         |               |     |                           |     |                                       |                |                      | Monthly Snapshot o-<br>SIR As Of: 05/31/2020 |                          |                                 |
| Immins German<br>However inventory<br><b>LEASING</b>          |                  | <b>Transition Progress: Categories</b>                |         | Details Report: All                     |               |     |                           |     |                                       |                |                      |                                              | BV As Of 04/39/2020      |                                 |
|                                                               | iginis)          | (2 p.) Sport of Schliders'<br><b>All Code Program</b> | T Gr    | Adob v 1<br>Contractor Service Concepty | <b>Senice</b> | 588 | <b>SHF</b>                | 387 | 38%                                   | <b>SHIPWYN</b> | W3                   | <b>BVS</b>                                   | <b>HVS</b>               | <b>MO</b>                       |
|                                                               |                  | 30000 GSA REL                                         | GSA RLS | Communications Transport Services VS.   | Yype          |     | <b>Total Discurrented</b> |     | <b>Active Disemented Disconnected</b> |                | within<br>5150.28    | <b>Reduction</b><br>50.00                    |                          | <b>Current Reduction</b><br>血的制 |
|                                                               | Automy<br>Agency | XXXX Retwork                                          | Verlaun | IP Based Services                       | NBIF-VINS     |     |                           |     | 65                                    | 66.            | 5228.96              | 5680.72                                      | \$150.28<br>9909.08      | 258,09%                         |
|                                                               | Againsy          | 300000 marketing                                      | Vietzen | Mozellaneous                            | MSC           |     |                           |     | 33.3                                  |                | <b>图 3 52/000.00</b> |                                              | 5588.50 SL460.50         | -26.98%                         |

**Figure 20.** *Transition Progress Details – Details Report: All*

Drop-downs are available for customizing the Detail Reports: All as shown in Figure 21.

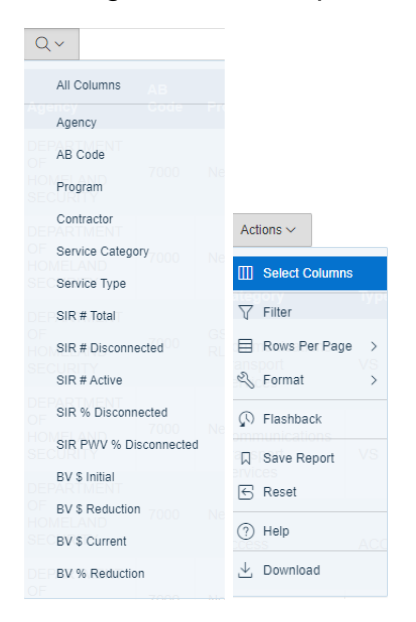

**Figure 21.** *Details Report: All – Drop-Down Menus*

Table 1 provides a description of the Actions within the Details Report: All tab of the "Transition Progress Summary" page that are available to the user.

<span id="page-21-0"></span>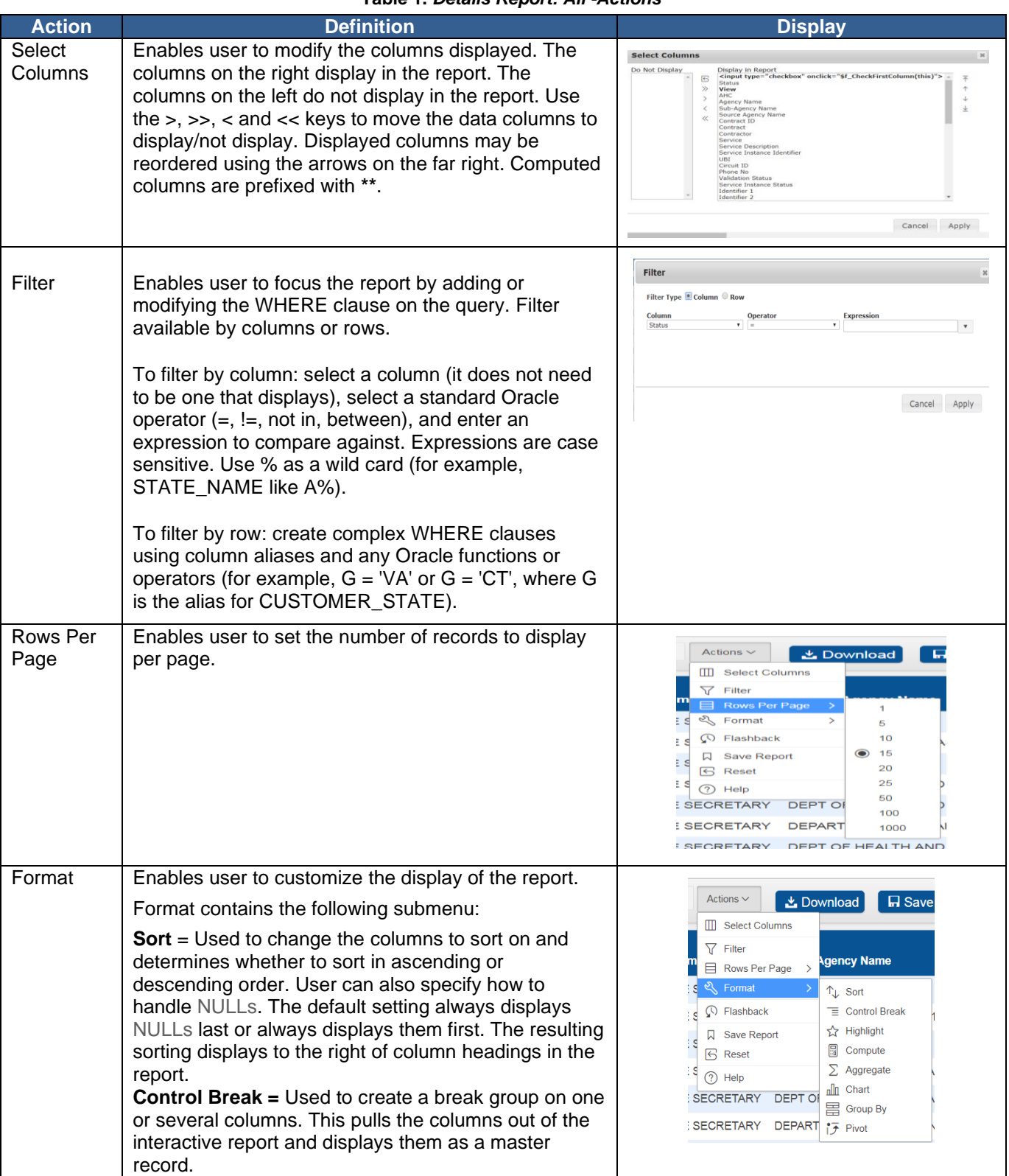

**Table 1.** *Details Report: All -Actions*

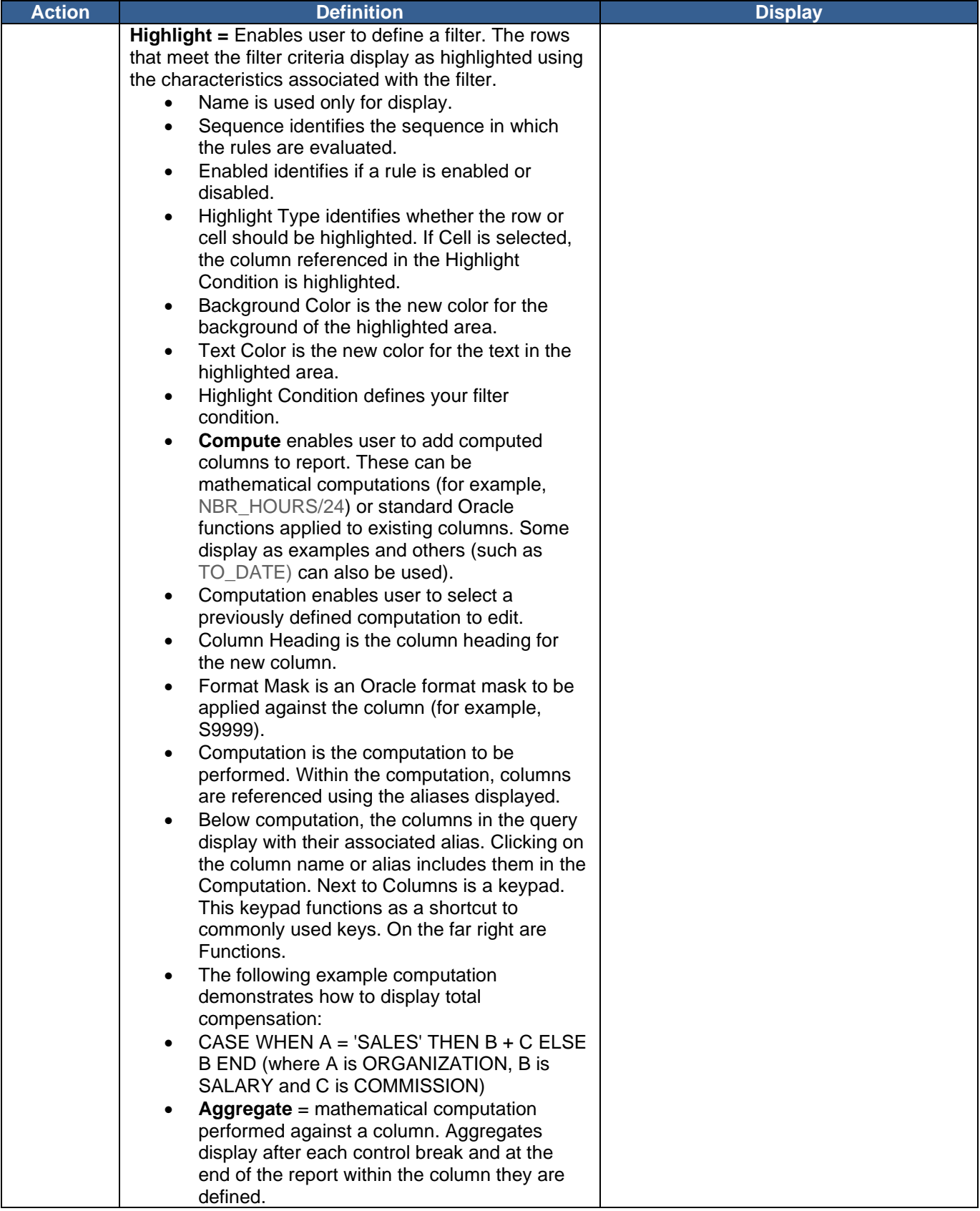

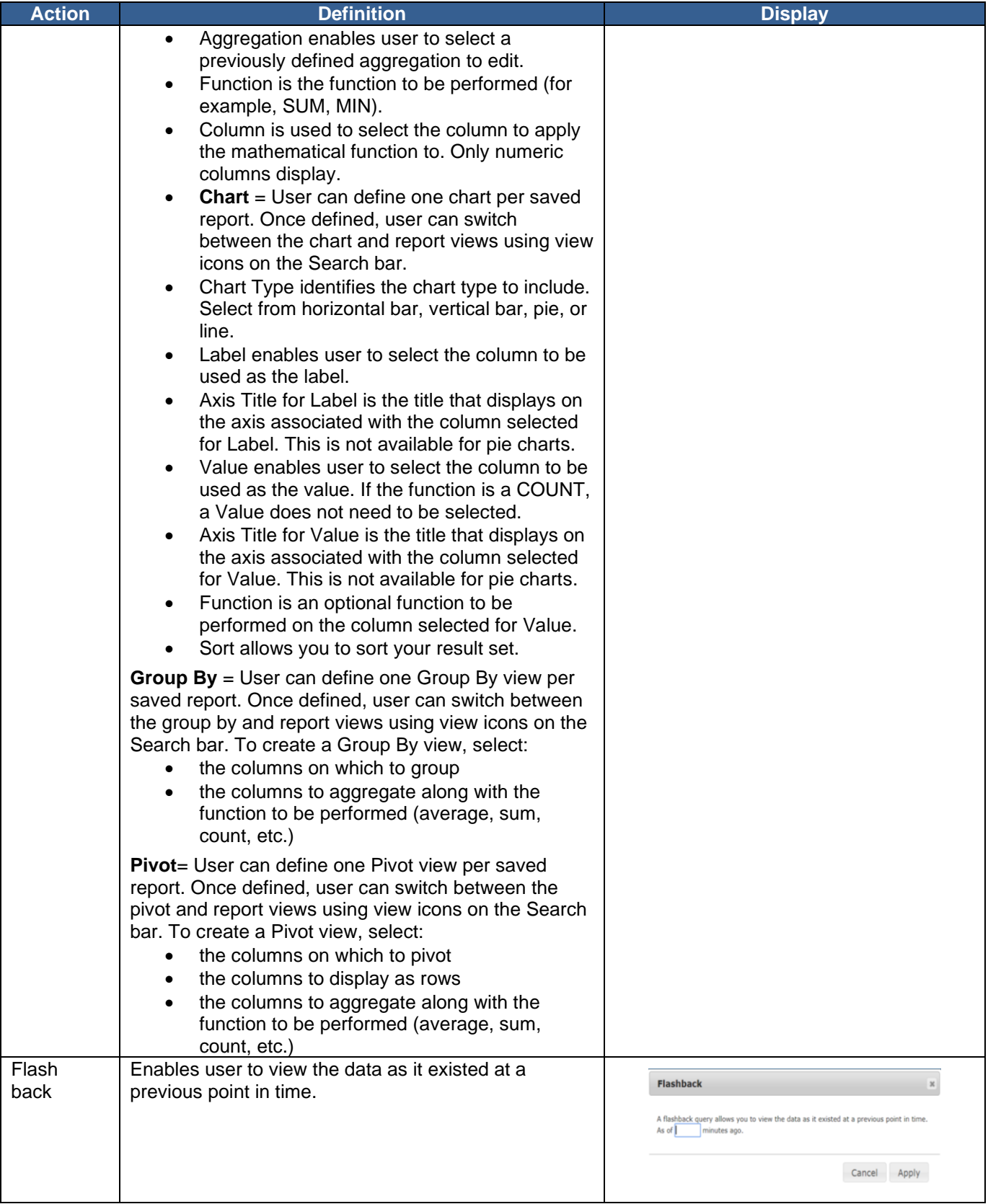

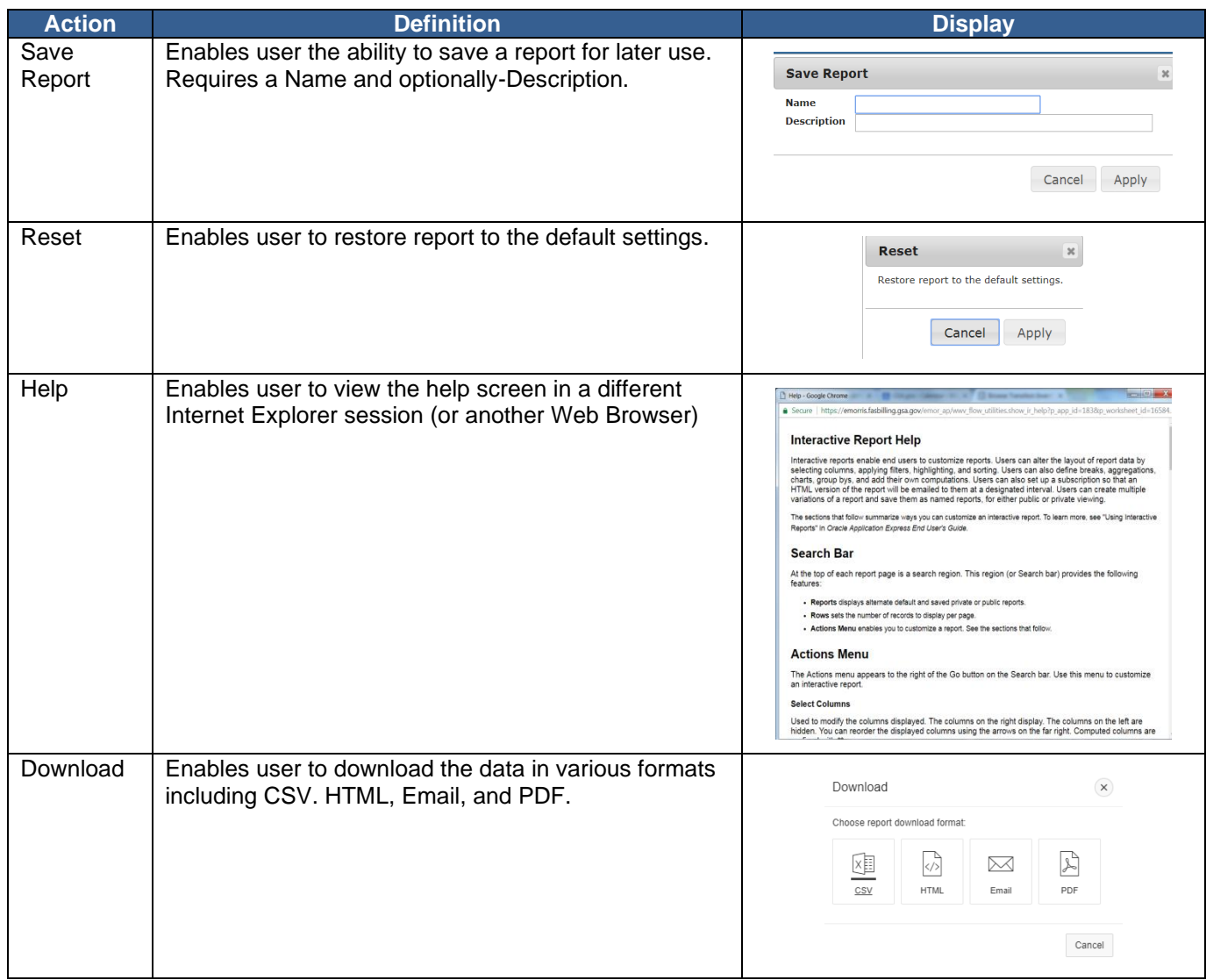

#### <span id="page-24-0"></span>*4.3 Inventory Summary*

As shown in Figure 22, the "Inventory Summary" page (1) within the Transition Summary section is a dashboard where the user can view the latest counts of inventory adds and changes (based on the "As Of" date), total disconnects, and inventory exceptions associated with the TI SIR data. When the user selects a card, it will become dark blue (2), and details of the selected data will appear in the Inventory Summary Results section (3) at the bottom of the page.

*Note:* The "Inventory Summary" page reflects the SIRs that have been added, changed, disconnected, or marked as exceptions. It does NOT reflect the agency's full data set which is available on the "Inventory Browse" page.

Inventory Changes (4) contain cards with the SIR counts that have been added and changed since a given refresh. The user may select from the "As Of" drop-down (5) to display data since the last refresh, or last refresh date plus the previous 30, 60 or 90 days. The date of the last refresh is the same as the Updated date in the upper, right corner.

Total Disconnects (6) contain a card with the cumulative SIR disconnects associated with the user's permissions. Inventory Exceptions (7) contain cards with the cumulative statistics regarding inventory exceptions. The Sent to GSA card will only show counts of outstanding items awaiting a response from GSA.

If the user has reviewed the SIR, the "Mark as Reviewed" button may be checked (8) under Actions. If the user determines the SIRs appearing in TI are inaccurate, the adjacent "Flag Exceptions" button should be selected in the same section. The user can also download the data using the "Download Search Results" button (9).

The bottom of the "Inventory Summary" page contains an explanation of the "As of" date in the Inventory Changes section (10). TI inventory is refreshed multiple times throughout a cycle and the "As of" date will indicate the most recent date that records were added or significantly changed. Weekly, monthly, and ad hoc record updates and refreshes are described below.

#### • **Weekly Refresh (disconnects)**

- o TI SIR disconnects are updated based on information extracted from disconnect order data received from contractors and TOPS; Disconnects are loaded Friday night and available in TI the following Monday
- **Monthly Refresh (adds/changes/disconnects)**
	- o TI SIR counts are updated based on inventory snapshots from contractors and other sources to add new, change or disconnect SIRs not previously captured in the weekly process; Refresh is generally run within the first week of a month
- **Ad hoc Refresh (as needed)**
	- o TI SIR counts are updated with adds, changes, disconnects, and updates as needed

Additionally, Important Information about Transition Inventory Data (11) can be found on the Inventory Summary page.

| <b>E</b> More<br>GSA Transition Invent                                                                                                    |                                                                                                    |                                                                                                    |                              |                                  |                             |            |                                            | R downer My Account Logout      |                                  |
|----------------------------------------------------------------------------------------------------|----------------------------------------------------------------------------------------------------|----------------------------------------------------------------------------------------------------|------------------------------|----------------------------------|-----------------------------|------------|--------------------------------------------|---------------------------------|----------------------------------|
| E-MORRES Main<br>Transition Summary<br><b>Transition Details</b><br>٦<br><b>Engineer/Summary</b><br>4<br><b>Browse Inventory</b><br>Uploads<br>2 | Inventory Summary<br><b>Inventory Changes</b><br>Gior Last Refresh<br>368<br>1.674                                                                                                    | <b>Last Refresh</b><br>Last refresh + 30 days<br>Last reflesh + 60 days<br>Last refresh + 50 days<br>٠<br>Total Disconnects <sup>O</sup><br>143,805 | 480                          | <b>Inventory Exceptions</b><br>0 | 4.185                       |            | Weekly Snapshot Oso<br>Updated: 04/03/2020 |                                 |                                  |
| Actions<br><b>Flag as Exception . A</b><br>$\overline{\mathbf{3}}$                                                                               | <b>Inventory</b><br>Inventory<br>Changed<br>Ħ<br>Addiso<br>Mark as Reviewed - C<br><b>Inventory Summary Results</b>                                                                                                    | Disconnects                                                                                                    | <b>PD</b> NOT Sent<br>to GSA | Sent to GSA<br>D<br>Pending      | Responses<br>from GSA<br>ß. |            | Search Tools:<br>Dewnload Search Results   |                                 |                                  |
| Rron 15<br>▪<br>o                                                                                                    | $\sim$<br>Actions Y<br>Service<br>Flag<br>Status<br>Instance<br>Status<br>Agency<br>Agency 1<br>$\Lambda$                                                                                                    |                                                                                                    | Sub-Agency                   | Sub-Agency 1                     | Sample AHC1                 | <b>AHO</b> | <b>Searce</b><br>Agency                    | Contract ID<br><b>UNIVERSAL</b> | Contract<br><b>NETWORK</b>       |
| $\Box$<br>O.<br>$+1$                                                                                                    | A<br>Agency 2<br>A<br>Agency 3<br>$1 - 15$ of 1678 $(3)$                                                                                                    |                                                                                                    |                              | Sub-Agency 2<br>Sub-Agency 3     | Sample AHC2<br>Sample AHC3  |            | $\sim$                                     | <b>UNIVERSAL</b><br>UNIVERSAL   | <b>NETWORK</b><br><b>NETWORK</b> |
| 10                                                                                                    | "As Of" Date Explained<br>The "As Of" date starts from the date of the most recent refresh and count backwards from there. It does not start from today,<br>* Last refresh = This is the number of records added during the most recent refresh. (Nothing has changed since then).<br>* Last refresh + 30 days = Beginning at the last refresh plus 30 days.<br>* Last refresh + 60 days = Beginning at the last refresh plus 60 days.<br>* Last refresh + 90 days = Beginning at the last refresh plus 90 days. |                                                                                                    |                              |                                  |                             |            |                                            |                                 |                                  |
| 11<br>providents).                                                                                                    | <b>Important Information About Transition Inventory Data</b><br>The EIS Transition Inventory data is not a substitute for the inventory of services that all Agencies are required to maintain.<br>Agencies can use the Transition Inventory data in the planning for transition from Netwon; WITS, and Regional contracts, but it is the Agencies' responsibility to report errors and make the initial attempts to correct the<br>Any unauthorized use of this system is specifically prohibited.              |                                                                                                    |                              |                                  |                             |            |                                            |                                 |                                  |

**Figure 22.** *Inventory Summary*

#### **Inventory Summary Results - Actions and Search Tools**

<span id="page-27-0"></span>Once SIRs have been reviewed, users may check the box beside the applicable TI records (1), and then select "Mark as Reviewed" (2) as shown in Figure 23. A pop-up (3) will appear once the records have successfully been marked in the system. This functionality is strictly for the benefit of the user and does not impact any measurement or involve GSA in any way.

| Actions:                         | Flag as Exception - <b>PM</b> Mark as Reviewed - O<br>Inventory Summary Results | $\overline{2}$ |           |                                                                |          | Search Tools:<br><b>L.</b> Download Search Results |                    |                 |  |
|----------------------------------|---------------------------------------------------------------------------------|----------------|-----------|----------------------------------------------------------------|----------|----------------------------------------------------|--------------------|-----------------|--|
| Rows 15<br>Flag<br><b>Status</b> | Actions V<br>$\checkmark$<br><b>Service</b><br>Instance<br><b>Status</b>        | Agency         |           | رم                                                             | $\times$ | <b>Source</b><br><b>Agency</b>                     | <b>Contract ID</b> | <b>Contract</b> |  |
| $\Box$                           | $\mathsf{A}$                                                                    | Agency 1       | $\bullet$ | Success: All eligible records have been marked as<br>reviewed. |          |                                                    | <b>UNIVERSAL</b>   | <b>NETWORX</b>  |  |
| $\Box$                           | Α                                                                               | Agency 2       |           | NOTE: Disconnected records are not eligible to be              |          |                                                    | <b>UNIVERSAL</b>   | NETWORX A       |  |
| $\Box$                           | $\mathsf{A}$                                                                    | Agency 3       |           | marked as Reviewed.                                            |          | $\sim$                                             | <b>UNIVERSAL</b>   | NETWORX A       |  |
|                                  | $\sim$ 100 $\mu$                                                                |                |           |                                                                |          |                                                    |                    |                 |  |

**Figure 23.** *Inventory Summary Results – Mark as Reviewed*

Exceptions should be flagged when the user determines SIRs appearing in TI are inaccurate. As shown in Figure 24, users may mark or annotate SIRs by clicking the "Flag as Exception" button (1). In those cases, GSA's TCC should be made aware so that analysis and research can be conducted. The TCC then advises next steps once a determination is made on the exception.

Once the user marks the record as an exception, the Flag Service Instance(s) pop-up will appear (2). Within this pop-up, the user should select a reason for the flag from the drop-down menu. The user may select the "Send to GSA Now" button (3) to send a notification to GSA, or the "Save and Send Later" button (4) if research needs to be conducted before sending to GSA. Once a record is marked as an exception and sent to GSA, the record is locked until reviewed and resolved by GSA.

|                                         |                                                          |                      | Flag Service Instance(s)<br>Reason For                                                               | -select-<br>select-<br>- select -<br>Other<br>$\checkmark$ | Disconnected<br>Disputed With Vendor<br>Already Transitioned<br>Incorrect Agency<br>Do Not Recognize<br>Validated Status Should Be "Y" | $\mathsf{x}$ |                  |                         |                 |   |
|-----------------------------------------|----------------------------------------------------------|----------------------|----------------------------------------------------------------------------------------------------|------------------------------------------------------------|----------------------------------------------------------------------------------------------------|--------------|------------------|-------------------------|-----------------|---|
| Actions:<br>Flag as Exception - PM      | <b>Inventory Summary Results</b>                         | Mark as Reviewed - O | Flag<br>Please provide<br>a few more<br>details on what<br>you'd like us to<br>do:<br>Remove Flag(s) | Enter Comments - Required for "Other"                      | ∽າ<br>Send to GSA Now<br>Save & Send Later                                                                                             | v.<br>Cancel | Search Tools:    | Download Search Results |                 |   |
| Rows 15 $\vee$<br>Flag<br><b>Status</b> | Actions V<br><b>Service</b><br>Instance<br><b>Status</b> | Agency               |                                                                                                    | Sub-Agency                                                 |                                                                                                    | <b>AHC</b>   | Source<br>Agency | <b>Contract ID</b>      | <b>Contract</b> |   |
| $\Box$                                  | A                                                        | Agency 1             |                                                                                                    | Sub-Agency 1                                               |                                                                                                    | Sample AHC1  |                  | <b>UNIVERSAL</b>        | <b>NETWORX</b>  |   |
| $\Box$                                  | Α                                                        | Agency 2             |                                                                                                    | Sub-Agency 2                                               |                                                                                                    | Sample AHC2  | $\sim$           | <b>UNIVERSAL</b>        | <b>NETWORX</b>  |   |
| $\Box$<br>a se como Co                  | A                                                        | Agency 3             |                                                                                                    | Sub-Agency 3                                               |                                                                                                    | Sample AHC3  |                  | <b>UNIVERSAL</b>        | <b>NETWORX</b>  | ٠ |

**Figure 24.** *Inventory Summary Results – Flag as Exceptions*

Users can review and analyze SIRs offline by clicking the "Download Search Results" button (1) as shown in Figure 25. Selected data will be downloaded in comma separated value (CSV) format which can be opened in MS Excel.

| Actions:                   | Flag as Exception -                  | Mark as Reviewed - O             |              |             | Search Tools:    | 上 Download Search Results |                 |      |
|----------------------------|--------------------------------------|----------------------------------|--------------|-------------|------------------|---------------------------|-----------------|------|
|                            |                                      | <b>Inventory Summary Results</b> |              |             |                  |                           |                 |      |
| Rows<br>15                 | $\checkmark$                         | Actions $\smallsmile$            |              |             |                  |                           |                 |      |
| Flag<br><b>Status</b><br>п | Service<br>Instance<br><b>Status</b> | Agency                           | Sub-Agency   | <b>AHC</b>  | Source<br>Agency | <b>Contract ID</b>        | <b>Contract</b> |      |
| $\Box$                     | $\mathbb A$                          | Agency 1                         | Sub-Agency 1 | Sample AHC1 | $\sim$           | <b>UNIVERSAL</b>          | <b>NETWORX</b>  |      |
| $\Box$                     | А                                    | Agency 2                         | Sub-Agency 2 | Sample AHC2 | $\sim$           | <b>UNIVERSAL</b>          | NETWORX A       |      |
| $\Box$                     | $\mathbb A$                          | Agency 3                         | Sub-Agency 3 | Sample AHC3 | $\sim$           | <b>UNIVERSAL</b>          | NETWORX A       | $\,$ |

**Figure 25.** *Inventory Summary Results – Search Tools*

Downloads will be provided in a .CSV format as shown in Figure 26.

| $2 X $ $-2$ $-2$ $-2$                                  |              |                                     |                            |               |                |             |                                                    |                           |        |                                      |        |           | inventory_summary_results (1).csv - Microsoft Excel |                      |          |                    |                                       |    |                         |                       |                                    |        | $\sigma$                                  |  |
|--------------------------------------------------------|--------------|-------------------------------------|----------------------------|---------------|----------------|-------------|----------------------------------------------------|---------------------------|--------|--------------------------------------|--------|-----------|-----------------------------------------------------|----------------------|----------|--------------------|---------------------------------------|----|-------------------------|-----------------------|------------------------------------|--------|-------------------------------------------|--|
| File.<br>Home                                          | Insert       | <b>Page Layout</b>                  | Formulas                   |               | Data<br>Review |             |                                                    |                           |        |                                      |        |           |                                                     |                      |          |                    |                                       |    |                         |                       |                                    |        | $\circ$ $\bullet$ $\circ$ $\circ$ $\circ$ |  |
| Cut                                                    | Arial        |                                     | $-12  \sim$ A <sup>*</sup> |               |                |             | Wrap Text                                          | General                   |        |                                      |        | Normal    | <b>Bad</b>                                          | Good                 |          | Neutral            | Calculation                           |    | Ŧ.                      |                       | AutoSum -                          | 63     |                                           |  |
| u<br>La Copy -                                         |              |                                     |                            |               |                |             |                                                    |                           |        |                                      |        |           |                                                     |                      |          |                    |                                       |    |                         | ×<br><b>CO</b> Fill Y |                                    |        |                                           |  |
| Paste<br>Format Painter<br>$\sim$                      |              | <b>B</b> <i>I</i> U -               | FR.                        |               |                | æ           | <b>East Merge &amp; Center</b>                     | $8 - 96$                  | -2     | Conditional<br>Formatting - as Table | Format | Check Cel | Explanator                                          | Input                |          | <b>Linked Cell</b> | Note                                  |    | Insert<br>Delete Format | Clear:                | Sort & Find &<br>Filter - Select - |        |                                           |  |
| Clinboard                                              |              | Font                                |                            |               |                | Alicenment  |                                                    |                           | Number |                                      |        |           |                                                     | Styles               |          |                    |                                       |    | Cells                   |                       | Editina                            |        |                                           |  |
| A <sub>1</sub>                                         |              | $\mathbf{v}$ (iii).                 | k                          | <b>Status</b> |                |             |                                                    |                           |        |                                      |        |           |                                                     |                      |          |                    |                                       |    |                         |                       |                                    |        |                                           |  |
|                                                        |              |                                     |                            |               |                |             |                                                    |                           |        |                                      |        |           |                                                     |                      |          |                    |                                       |    |                         |                       |                                    |        |                                           |  |
|                                                        |              |                                     |                            |               |                |             |                                                    |                           |        |                                      |        |           |                                                     |                      |          |                    |                                       |    |                         |                       |                                    |        |                                           |  |
|                                                        | $\mathbf{B}$ | C.                                  | D                          |               |                |             | G                                                  | H                         |        |                                      | ĸ      |           | M                                                   | N                    | $\Omega$ |                    | $\Omega$                              | R. | s                       |                       | $\mathbf{U}$                       | $\vee$ | W                                         |  |
| <b>Status</b>                                          | <b>TAHC</b>  |                                     |                            |               |                |             | Agency Na Sub-Agenc Source Ag Contract ID Contract | <b>Contractor Service</b> |        | Service De Service Ins UBI           |        |           | Circuit <b>Id</b>                                   | Phone No Validation: |          |                    | Service Ins Identifier 1 Identifier 2 |    | Address                 |                       | <b>Disconnect GSA Tracking Id</b>  |        |                                           |  |
| Not Review 7.01E+27 DEPARTM OFFICE OIDEPARTM WITS      |              |                                     |                            |               |                |             | <b>WITS</b>                                        | LEVEL 3 CCLS              |        | CLOUD C(SECW232                      |        |           | SFCW232                                             |                      |          | А                  |                                       |    | 2700 MAR -              |                       |                                    |        | {0F10E970-9954-4BF9-8662-36850F           |  |
| Not Review 7 01F+27 DEPARTM OFFICE OIDEPARTM WITS      |              |                                     |                            |               |                |             | <b>WITS</b>                                        | <b>I FVFI 3 CCLS</b>      |        | CLOUD COSECW232                      |        |           | <b>SFCW232-</b>                                     |                      |          |                    | $\sim$                                |    | 2700 MAR -              |                       |                                    |        | (453A98B0-95A3-42BC-AFDE-8DB9)            |  |
| Not Review 7.02E+27. DEPARTM NATIONAL DEPARTM WITS     |              |                                     |                            |               |                |             | <b>WITS</b>                                        | LEVEL 3 CCPE              |        | <b>CUSTOME CPE</b>                   |        |           | CPE                                                 |                      |          | А                  |                                       |    | 1110 N GL-              |                       |                                    |        | (7EBA9F45-DB05-43C7-9AD9-C984)            |  |
| Not Review 7.01E+27 DEPARTM OFFICE OIDEPARTM WITS      |              |                                     |                            |               |                |             | <b>WITS</b>                                        | LEVEL 3 CCLS              |        | CLOUD C(SFCW232-                     |        |           | <b>SFCW232-</b>                                     |                      |          | A                  | ×                                     |    | 2700 MAR -              |                       |                                    |        | 854FBAC7E-750B-42F3-9C33-F5818            |  |
| Not Review 7.01E+27 DEPARTM OFFICE OIDEPARTM WITS      |              |                                     |                            |               |                |             | <b>WITS</b>                                        | LEVEL 3 CCLS              |        | CLOUD C(SFCW232-                     |        |           | <b>SFCW232-</b>                                     |                      |          | A                  |                                       |    | 2700 MAR -              |                       |                                    |        | (7EF693F3-03DA-4D54-8DB4-70BF)            |  |
| Not Review 7010NON1DEPARTM OFFICE OIDHS-CIO WITS       |              |                                     |                            |               |                |             | <b>WITS</b>                                        | <b>VERIZON (VS)</b>       |        | DIRECT IN 2.02E+09 -                 |        |           |                                                     | 2.02E+09 Y           |          | A                  | $2.03E + 0.9$                         |    | 2701 MAR -              |                       |                                    |        | (5D3622BB-987E-4357-9E89-708F9)           |  |
| Not Review 7.05E+27 DEPARTM TRANSPO TRANSPO WITS       |              |                                     |                            |               |                |             | <b>WITS</b>                                        | <b>VERIZON (MISC</b>      |        | MISCELLATSA18-018                    |        |           | TSA18-018                                           |                      |          | А                  |                                       |    | 601 12TH :-             |                       |                                    |        | (0D180CF0-9C88-4244-93C8-35AB2            |  |
| Not Review 7010NON1DEPARTM OFFICE OLDHS.CIO WITS       |              |                                     |                            |               |                |             | <b>WITS</b>                                        | <b>VERIZON (VS)</b>       |        | DIRECTIN 202E+09                     |        |           |                                                     | 2.02E+09 Y           |          | А                  | $2.03F + 09$ .                        |    | 2701 MAR .              |                       |                                    |        | (E606F153-31FE-4B9E-AC28-680C/            |  |
| 10 Not Review 1.45E+27 DEPARTM ENTERPR DOI - O/S (WITS |              |                                     |                            |               |                |             | <b>WITS</b>                                        | <b>VERIZON (CPE</b>       |        | <b>CUSTOME MACDO10-</b>              |        |           | MACDO10-                                            |                      |          | А                  |                                       | i. | 12201 SUI-              |                       |                                    |        | (34A72F40-BEBC-4CF0-ACCF-2B8/             |  |
| 11 Not Review                                          |              | 7E+27 DEPARTM BUREAU (DHS/US C WITS |                            |               |                |             | <b>WITS</b>                                        | <b>VERIZON (CPE</b>       |        | CUSTOME CIS19W3C-                    |        |           | CIS19W3C-                                           |                      |          | А                  |                                       |    | <b>111 MASS-</b>        |                       |                                    |        | {37F5AD2A-F943-4582-99DF-7C008            |  |
| 12 Not Review                                          |              | 7E+27 DEPARTMUNITED ST-             |                            |               |                | <b>WITS</b> | <b>WITS</b>                                        | <b>LEVEL 3 CNSEP</b>      |        | NATIONAL CROWN R -                   |        |           | CROWN <sub>R</sub>                                  |                      |          |                    |                                       |    | 1800 G ST-              |                       |                                    |        | (F8C818A8-31CA-497B-89F8-829B2)           |  |
| 13 Not Review                                          |              | 7E+27 DEPARTMUNITED S1-             |                            |               |                | <b>WITS</b> | <b>WITS</b>                                        | LEVEL 3 CNSEP             |        | NATIONAL DC/KXFN/                    |        |           | <b>DC/KXFN/</b>                                     |                      |          | A                  |                                       |    | 1800 G ST-              |                       |                                    |        | {9D5EDE2F-F92C-4828-B1B9-A089}            |  |
| 14 Not Review 7 01E+27 DEPARTM OFFICE OI DEPARTM WITS  |              |                                     |                            |               |                |             | <b>WITS</b>                                        | LEVEL 3 CCLS              |        | CLOUD C(SECW232.                     |        |           | <b>SFCW232.</b>                                     |                      |          | A                  |                                       |    | 2700 MAR -              |                       |                                    |        | E5138B9F7-1C34-44F7-9236-59812F           |  |
| 15 Not Review 7 01E+27 DEPARTM OFFICE OI DEPARTM WITS  |              |                                     |                            |               |                |             | <b>WITS</b>                                        | LEVEL 3 CCLS              |        | CLOUD C(SFCW232                      |        |           | <b>SFCW232</b>                                      |                      |          | А                  |                                       |    | 2700 MAR -              |                       |                                    |        | (40405776-2183-483B-B45C-B308C            |  |
| 16 Not Review 7.01E+27 DEPARTM OFFICE OI DEPARTM WITS  |              |                                     |                            |               |                |             | <b>WITS</b>                                        | LEVEL 3 CCLS              |        | CLOUD C(SFCW232                      |        |           | SFCW232                                             |                      |          | А                  |                                       |    | 2700 MAR -              |                       |                                    |        | (C5341B79-C3D6-4745-90FB-FA003            |  |
| 17 Not Review 7.01E+27 DEPARTM OFFICE OI DEPARTM WITS  |              |                                     |                            |               |                |             | <b>WITS</b>                                        | LEVEL 3 CCLS              |        | CLOUD C(SFCW232.                     |        |           | <b>SFCW232</b>                                      |                      |          | А                  |                                       |    | 2700 MAR -              |                       |                                    |        | (94DA4858-112A-4DFA-B7AF-B769)            |  |
| 18 Not Review                                          |              | 7E+27 DEPARTM BUREAU (DHS/US C WITS |                            |               |                |             | <b>WITS</b>                                        | <b>VERIZON (CPE</b>       |        | CUSTOME OIT194079                    |        |           | OIT194079                                           |                      |          | А                  |                                       |    | <b>111 MASS-</b>        |                       |                                    |        | {65A36AD3-5D19-4C01-9DBC-D95A             |  |
| 19 Not Review 145E+27 DEPARTMENTERPR DOL-O/S (WITS     |              |                                     |                            |               |                |             | <b>WITS</b>                                        | <b>VERIZON (CPE</b>       |        | CUSTOME MACDO10-                     |        |           | MACDO10-                                            |                      |          | A                  |                                       |    | 12201 SUI-              |                       |                                    |        | (B47824A1-3DC6-439B-940A-66ECI            |  |
| 20 Not<br>Review                                       |              | 7E+27 DEPARTM BUREAU (DHS/US C WITS |                            |               |                |             | <b>WITS</b>                                        | <b>VERIZON (CPE</b>       |        | CUSTOME CIS19W3C-                    |        |           | CIS19W3C-                                           |                      |          | А                  |                                       |    | <b>111 MASS.</b>        |                       |                                    |        | (2C0C0D73-EF22-4570-B591-0F09C)           |  |
| 21 Not Review                                          |              | 7F+27 DEPARTM BUREAU CDHS/US C WITS |                            |               |                |             | <b>WITS</b>                                        | <b>VERIZON (CPF</b>       |        | CUSTOME CIS18W3C                     |        |           | CIS18W3C-                                           |                      |          | А                  |                                       |    | 111 MASS.               |                       |                                    |        | /FAF70BB2-B912-4562-9BB3-80906            |  |
| 22 Not Review 7.01E+27 DEPARTM OFFICE OI DEPARTM WITS  |              |                                     |                            |               |                |             | <b>WITS</b>                                        | LEVEL 3 CCLS              |        | CLOUD C(SFCW232                      |        |           | SFCW232                                             |                      |          | A                  |                                       |    | 2700 MAR -              |                       |                                    |        | (5DF5A8F8-1DAB-4556-B6C2-5444)            |  |
| 23 Not Review 7054XXXX DEPARTM TRANSPO TRANSPO WITS    |              |                                     |                            |               |                |             | <b>WITS</b>                                        | <b>VERIZON (VS</b>        |        | ANALOG L 3.01E+09                    |        |           |                                                     | 3.01E+09 Y           |          | А                  |                                       |    | 10033 WE.               |                       |                                    |        | (F028CBCF-C849-465C-8724-49EB)            |  |

**Figure 26.** *Inventory Summary – CSV File Download*

Once downloaded, users can format the data as necessary. An example is shown in Figure 27.

| $2  1 - 9 - 0  - 3 +  4$<br><b>File</b><br>Home | Insert.<br>Page Layout<br>Formulas                                                          | Review<br>Data<br>View                                       |                                                                                                    | inventory_summary_results (1).csv - Microsoft Excel                                         |                     |                            |                                                           |                | <b>Sept.</b>                                                 | $\times$<br>$\sigma$<br>$0 = 0.5$ |
|-------------------------------------------------|---------------------------------------------------------------------------------------------|--------------------------------------------------------------|----------------------------------------------------------------------------------------------------|---------------------------------------------------------------------------------------------|---------------------|----------------------------|-----------------------------------------------------------|----------------|--------------------------------------------------------------|-----------------------------------|
| & Cut<br>43 Copy.                               | $\cdot$ 10 $\cdot$ A' A'<br>Arial                                                           | $\equiv$                                                     | Wrap Text<br>General                                                                                                   | <b>Bad</b><br>Good<br>Normal                                                                |                     | Neutral                    | Calculation                                               | 音              | $\Sigma$ AutoSum -<br>m<br>$\frac{1}{4}$ Fig. -              |                                   |
| Format Painter                                  | $B$ $I$<br>U<br>用                                                                           | 罡<br>徳                                                       | $3 - y_0 + 24 - 21$<br>Had Merge & Center                                                                              | Explanator<br>Input<br>Conditional<br>Format<br>Check Cell<br>Formattirlo - as Table        |                     | inked Cell                 | Note<br>l sri                                             | Insert         | Sort & Find &<br>Delete Format<br>C Clear<br>Fitter - Select |                                   |
| Clipboard                                       | Font                                                                                        | Allonment                                                    | Number                                                                                                    | <b>Styles</b>                                                                               |                     |                            |                                                           | Cells          | Editing                                                      |                                   |
|                                                 |                                                                                             |                                                              |                                                                                                    |                                                                                             |                     |                            |                                                           |                |                                                              |                                   |
| A1                                              | $+1$<br>f.                                                                                  | <b>Status</b>                                                |                                                                                                    |                                                                                             |                     |                            |                                                           |                |                                                              |                                   |
| $\mathsf{A}$                                    | B                                                                                           | C                                                            | $\Omega$                                                                                                    |                                                                                             |                     | G                          | H                                                         |                |                                                              |                                   |
| <b>Status</b>                                   |                                                                                             | <b>AHC Agency Name</b>                                       | <b>Sub-Agency Name</b>                                                                                                 | <b>Source Agency Name</b>                                                                   | Contract ID         |                            | <b>Contract Contractor</b>                                | <b>Service</b> | <b>Service Description</b>                                   | <b>Service Insta</b>              |
| Not Reviewed                                    |                                                                                             | 1000000 DEPARTMENT OF HOMELAND SECURITY                      | OFFICE OF THE UNDERSECRETARY FOR MANAGEMENT                                                                            | DEPARTMENT OF HOMELAND SECURITY HEADQUARTERS - HQ                                           | <b>WITS</b>         | <b>WITS</b>                | LEVEL 3 COMMUNICATIONS                                    | CLS            | CLOUD COMPUTING SERVICE                                      | SFCW2328Q0B4                      |
| Not Reviewed                                    | 7010000000000000000000000000 DEPARTMENT OF HOMELAND SECURITY.                               |                                                              | OFFICE OF THE UNDERSECRETARY FOR MANAGEMENT                                                                            | DEPARTMENT OF HOMELAND SECURITY HEADQUARTERS , HO                                           | WITS:               | <b>WITS</b>                | LEVEL 3 COMMUNICATIONS                                    | CLS.           | CLOUD COMPUTIVO SERVICE                                      | SECV232801UR                      |
| Not Reviewed                                    |                                                                                             |                                                              | 102100000000000000000000000 DEPARTMENT OF HOMELAND SECURITY. NATIONAL PROTECTION PROGRAM DRECTORATE                    | DEPARTMENT OF HOMELAND SECURITY HEADQUARTERS - NRPC                                         | <b>WITS</b>         | <b>WITS</b>                | LEVEL 3 COMMUNICATIONS CRE                                |                | CUSTOMER PREMISES EQUIPMENT                                  | CPE                               |
| Not Reviewed                                    |                                                                                             |                                                              | OFFICE OF THE UNDERSECRETARY FOR MANAGEMENT                                                                            | DEPARTMENT OF HOME AND SECURITY HEADQUARTERS, HO                                            | wrrs.               | <b>WITS</b>                | LEVEL 3 COMMUNICATIONS CLS.                               |                | CLOUD COMPUTING SERVICE                                      | SFCW2328PCM                       |
| Not Reviewed                                    |                                                                                             |                                                              |                                                                                                    | DEPARTMENT OF HOMELAND SECURITY HEADQUARTERS , HO                                           | WITE.               | WITS.                      | LEVEL 3 COMMUNICATIONS CLS.                               |                | CLOUD COMPUTIVO SERVICE                                      | SECW232800FF                      |
| Not Reviewed                                    | INON INFTVOCHEAGU 10VR20001 DEPARTMENT OF HOMELAND SECURITY                                 |                                                              | OFFICE OF THE UNDERSECRETARY FOR MANAGEMENT                                                                            | DHS-CIO                                                                                     | <b>WITS</b>         | <b>WITS</b>                | VERIZON COMMUNICATIONS VS.                                |                | DIRECT INVARD DIALING                                        |                                   |
| Not Reviewed                                    |                                                                                             |                                                              | TRANSPORTATION SECURITY ADMINISTRATION (TSA)                                                                           | TRANSPORTATION SECURITY ADMIN                                                               | <b>WITS</b>         | <b>WITS</b>                | VERIZON COMMUNICATIONS MISC                               |                | MISCELLANEOUS OTHER                                          | TSA18-0186-OE                     |
| Not Beviewed                                    | 7010NON USTVOCHFAQU10VRZ0001 CEPARTMENT OF HOMELAND SECURITY.                               |                                                              | OFFICE OF THE UNDERSECRETARY FOR MANAGEMENT                                                                            | DHS.CIO                                                                                     | <b>WITS</b>         | <b>WITS</b>                | VERIZON COMMUNICATIONS VS                                 |                | DRECT MIVARD DIALING                                         |                                   |
| 10 Not Reviewed                                 | 4450000000000000000000000 CEPARTMENT OF THE BITEROR                                         |                                                              | <b>ENTERPRISE SERVICE CENTER</b>                                                                                       | DOI - O/S OCIO TELECOMMUNICATIONS                                                           | <b>WITS</b>         | <b>WITS</b>                | VERIZON COMMUNICATIONS CPE                                |                | CUSTOMER PREMISES EQUIPMENT                                  | MACDO10158                        |
| Not Reviewed                                    |                                                                                             |                                                              | T00400000000000000000000000000 DEPARTNENT OF HOMELAND SECURITY BUREAU OF CITIZENSHIP AND MINIGRATION SERVICES          | DHSAIS CITIZENSHIP AND MUSERATION SVC.                                                      | wtrs.               | <b>WITS</b>                | VERIZON COMMUNICATIONS CPE                                |                | <b>CUSTOMER PREMISES EQUIPMENT</b>                           | CIS19W3CEC002                     |
| 12 Not Reviewed                                 | 700100000000000000000000000000 DEPARTMENT OF HOMELAND SECURITY UNITED STATES SECRET SERVICE |                                                              |                                                                                                    |                                                                                             | <b>WITS</b>         | <b>WITS</b>                | LEVEL 3 COMMUNICATIONS NSEP                               |                | NATIONAL SECURITY AND EMERGENCY PREPAREDNESS.                | CROWN RADIO                       |
| Not Reviewed                                    |                                                                                             | VISITORICORRESORDER THEFT DRAFT CODES CONTROLLED AND SECTION | UNITED STATES SECRET SERVICE                                                                                           |                                                                                             | wrrs                | <b>WITS</b>                | LEVEL 3 COMMUNICATIONS                                    | NSFP           | NATIONAL SECURITY AND EMERGENCY RREPAREDNESS.                | DC/KXFN/219822                    |
| 14 Not Reviewed                                 |                                                                                             |                                                              |                                                                                                    | DEPARTMENT OF HOME AND SECURITY HEADQUARTERS, HO                                            | <b>WITS</b>         | <b>WITS</b>                | LEVEL 3 COMMUNICATIONS CLS.                               |                | CLOUD COMPUTIVIS SERVICE                                     | SECVOTORPROF                      |
| 15<br>Not Beviewed                              | 701000000000000000000000000 CEPARTHENT OF HOMELAND SECURITY                                 |                                                              | OFFICE OF THE UNDERSECRETARY FOR MANAGEMENT                                                                            | DEPARTMENT OF HOMELAND SECURITY HEADQUARTERS , HO                                           | <b>WITS</b>         | <b>WITS</b>                | LEVEL 3 COMMUNICATIONS CLS.                               |                | CLOUD COMPUTIVO SERVICE                                      | SECW2228PCLA                      |
| 16 Not Reviewed                                 |                                                                                             |                                                              |                                                                                                    | DEPARTMENT OF HOMELAND SECURITY HEADQUARTERS , HO                                           | wrrs                | <b>WITS</b>                | LEVEL 3 COMMUNICATIONS CLS.                               |                | CLOUD COMPUTING SERVICE                                      | SFCW2328Q0DD                      |
| Not Reviewed                                    |                                                                                             |                                                              |                                                                                                    | DEPARTMENT OF HOMELAND SECURITY HEADQUARTERS, HO                                            | wtrs.               | <b>WITS</b>                | LEVEL 3 COMMUNICATIONS CLS                                |                | CLOUD COMPUTING SERVICE                                      | SFCW2328Q0FB                      |
| 18 Not Reviewed                                 |                                                                                             |                                                              | BURFAIL OF CITIZENSHIP AND BIMIORATION SERVICES                                                                        | DHEAIS CITIZENSHIP AND MINORATION SVC.                                                      | WITS                | <b>WITS</b>                | VERIZON COMMUNICATIONS CPE                                |                | CUSTOMER PREMISES EQUIPMENT                                  | Off 194079                        |
| 19 Not Reviewed                                 | 144500000000000000000000000 DEPARTMENT OF THE INTERIOR                                      |                                                              | <b>FNTFRERISE SERVICE CENTER</b>                                                                                       | DOI - O/S OCIO TELECOMMUNICATIONS                                                           | wrrs                | <b>WITS</b>                | VERIZON COMMUNICATIONS CPE                                |                | CUSTOMER PREMISES EQUIPMENT                                  | MACDO10157                        |
| 20 Not Reviewed                                 |                                                                                             |                                                              |                                                                                                    | DHS/US CITIZENSHIP AND IMMORATION SVC.                                                      | <b>WITS</b>         | <b>WITE</b>                | VERIZON COMMUNICATIONS CPE                                |                | <b>CUSTOMER PREMISES EQUIPMENT</b>                           | CIS19W3CEC002                     |
| Not Reviewed<br>22<br>Not Reviewed              | 7004000000000000000000000000 CEPARTMENT OF HOMELAND SECURITY                                |                                                              | BUREAU OF CITZENSHIP AND IMMORATION SERVICES<br>OFFICE OF THE UNDERSECRETARY FOR MANAGEMENT                            | DHS/US CITIZENSHIP AND IMMORATION SVC.<br>DEPARTMENT OF HOMELAND SECURITY HEADQUARTERS , HO | <b>WITS</b><br>wirs | <b>WITS</b><br><b>WITS</b> | VERIZON COMMUNICATIONS CPE<br>LEVEL 3 COMMUNICATIONS CLS. |                | CUSTOMER PREMISES EQUIPMENT<br>CLOUD COMPUTIVIS SERVICE      | CIS18W3CEC001                     |
| 23<br>Not Reviewed                              | AREXXXXVISTXSEXXBROSTSOCODO DEPARTMENT OF HOMELAND SECURITY.                                |                                                              | TRANSPORTATION SECURITY ADMINISTRATION (TSA)                                                                           | TRANSPORTATION SECURITY ADMIN                                                               | <b>WITS</b>         | WITE.                      | VERIZON COMMUNICATIONS VS                                 |                | ANALOG LINE                                                  | SFCW2328Q1VII                     |
| 24<br>Not Reviewed                              | 701000000000000000000000000 DEPARTMENT OF HOMELAND SECURITY                                 |                                                              | OFFICE OF THE UNDERSECRETARY FOR MANAGEMENT                                                                            | DEPARTMENT OF HOMELAND SECURITY HEADQUARTERS - HO                                           | WITS                | <b>WITS</b>                | LEVEL 3 COMMUNICATIONS CLS                                |                | CLOUD COMPUTING SERVICE                                      | SFCW2328PBUG                      |
| 25<br>Not Reviewed                              |                                                                                             |                                                              | OFFICE OF THE UNDERSECRETARY FOR MANAGEMENT                                                                            | DEPARTMENT OF HOMELAND SECURITY HEADQUARTERS , HO                                           | wrrs.               | <b>WITS</b>                | LEVEL 3 COMMUNICATIONS CLS                                |                | CLOUD COMPUTING SERVICE                                      | SECW2328PRVS                      |
| 26 Not Reviewed                                 | 70100000000000000000000000000000 CEPARTMENT OF HOMELAND SECURITY                            |                                                              | OFFICE OF THE UNDERSECRETARY FOR MANAGEMENT                                                                            | DEPARTMENT OF HOMEL AND SECURITY HEADQUARTERS, HO                                           | WITE.               | WITS:                      | LEVEL 3 COMMUNICATIONS CLS                                |                | CLOUD COMPUTING SERVICE                                      | SFCW2328PCM                       |
| Not Reviewed                                    | 701000000000000000000000000 DEPARTMENT OF HOMELAND SECURITY                                 |                                                              | OFFICE OF THE UNDERSECRETARY FOR MANAGEMENT                                                                            | DEPARTMENT OF HOMELAND SECURITY HEADQUARTERS - HO.                                          | <b>WITS</b>         | <b>WITS</b>                | LEVEL 3 COMMUNICATIONS CLS                                |                | CLOUD COMPUTING SERVICE                                      | SFCW2328Q0E.                      |
| 28 Not Reviewed                                 | 701000000000000000000000000 DEPARTMENT OF HOMELAND SECURITY                                 |                                                              | OFFICE OF THE UNDERSECRETARY FOR MANAGEMENT                                                                            | DEPARTMENT OF HOMELAND SECURITY HEADQUARTERS - HQ.                                          | <b>WITS</b>         | <b>WITS</b>                | LEVEL 3 COMMUNICATIONS CLS                                |                | CLOUD COMPUTING SERVICE                                      | SFCW2328Q1NC                      |
| 29 Not Reviewed                                 | 701000000000000000000000000 CEPARTMENT OF HOMELAND SECURITY                                 |                                                              | OFFICE OF THE UNDERSECRETARY FOR MANAGEMENT                                                                            | DEPARTMENT OF HOMELAND SECURITY HEADQUARTERS - NPPD                                         | <b>WITS</b>         | <b>WITS</b>                | LEVEL 3 COMMUNICATIONS CPE                                |                | <b>CUSTOMER PREMISES EQUIPMENT</b>                           | RNIO-19-00035                     |
| 30<br>Not Reviewed                              | T0100000000000000000000000 DEPARTMENT OF HOMELAND SECURITY                                  |                                                              | OFFICE OF THE UNDERSECRETARY FOR MANAGEMENT                                                                            | DEPARTMENT OF HOMELAND SECURITY HEADQUARTERS - HO                                           | <b>WITS</b>         | <b>WITS</b>                | LEVEL 3 COMMUNICATIONS                                    | C1.5           | CLOUD COMPUTING SERVICE                                      | SFCW2328PCN3                      |
| 31<br>Not Reviewed                              |                                                                                             |                                                              | <b><i>BURFAILOF CERPINSHIP AND BRIGRATION SERVICES</i></b>                                                             | DHSAIS CITIZENSHIP AND BRIGGRATION SVC.                                                     | wrrs.               | <b>WITS</b>                | VERIZON COMMINICATIONS PRI                                |                | PRIMARY RATE INTERFACE                                       | 3010969 36.PZ                     |
| 32<br>Not Reviewed                              | T00500000000000000000000000 CEPARTHENT OF HOMELAND SECURITY                                 |                                                              | OFFICE OF INSPECTOR GENERAL                                                                                            | DHS_FEMA/OK3                                                                                | <b>WITE</b>         | WITS:                      | VERIZON COMMUNICATIONS MISC                               |                | STAND ALONE FEATURE(S)                                       | <b>TONY ANYWES</b>                |
| 33                                              |                                                                                             |                                                              | Not Reviewed 7010NON1NFTVOCHFAQU10VRZ0001 DEPARTMENT OF HOMELAND SECURITY OF FICE OF THE UNDERSECRETARY FOR MANAGEMENT | DHS-CKY                                                                                     | wrrs                | <b>VITTS</b>               | VERZON COMMUNICATIONS VS                                  |                | DIRECT INVARD DIALING                                        |                                   |
| 28<br><b>Mad Photograph</b>                     |                                                                                             |                                                              | VANDALISEET OVALEAN LIGHTWAS INTO TRIEDY AT UNKELLIG PERIODS. OFFICE AT THE UNDERSTANTANCE ON HA LLCCERED              | Part Pin                                                                                    | <b>ALCOHOL</b>      | Arry.                      | LIGHTWOOD CONSULTING A TANKIE LIGHT                       |                | PURE OF BREAK FOR FULL LIGHT.                                |                                   |

**Figure 27.** *Inventory Summary – Formatted CSV Download*

#### **Inventory Summary Results – Custom View**

<span id="page-29-0"></span>The default TI layout for Inventory Summary Results in Figure 28 displays data columns (1) and up to 20,000 records, 15 rows per page. To create a custom view, the user can change the number of Rows (2) to be displayed and/or choose the "Select Columns" option from the "Actions" drop-down menu (3). Once "Select Columns" is chosen, a pop-up table (4) will appear where the user can select and apply the columns to display in the results. SIR access is based on the user's credentials.

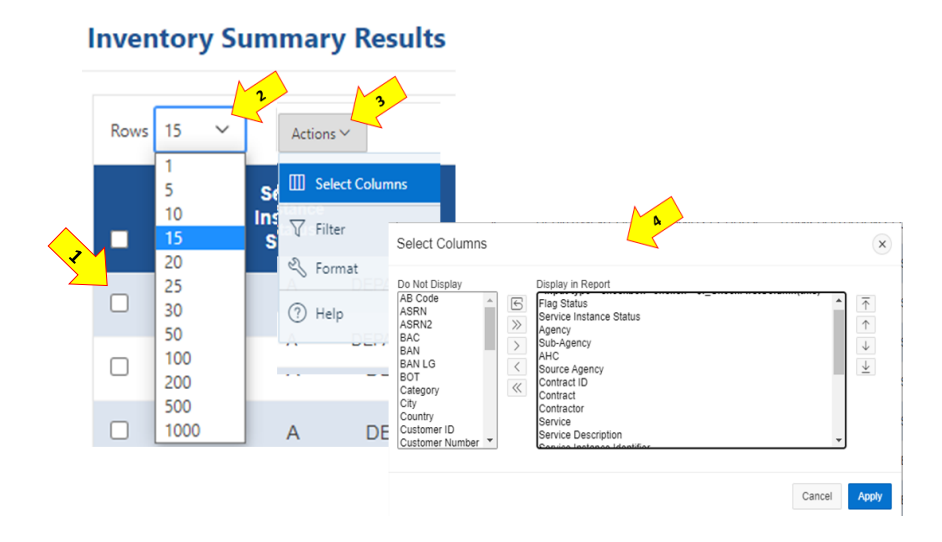

**Figure 28.** *Inventory Summary Results– Custom View*

#### <span id="page-30-0"></span>*4.4 Inventory Browse*

As shown in Figure 29 and Figure 30, the "Inventory Browse" page (1) within the Agency Inventory section allows the user to browse, view, search, filter, and download TI SIR data. The user can conduct a Quick Search (2) or an Advanced Search (3) to obtain filtered data based on the criteria entered in the available fields. Most fields contain drop-down capability (4) for filtering. Multiple criteria can be set for the same field (e.g., Contract=WITS 3 and Networx) (5). To view all records, simply click the "Search" button (6) without entering any filters. *Data does NOT appear until a search is conducted.* The user can also save a search (7), retrieve a saved search (8), or manage a saved search (9) under the Saved Searches section of the dashboard.

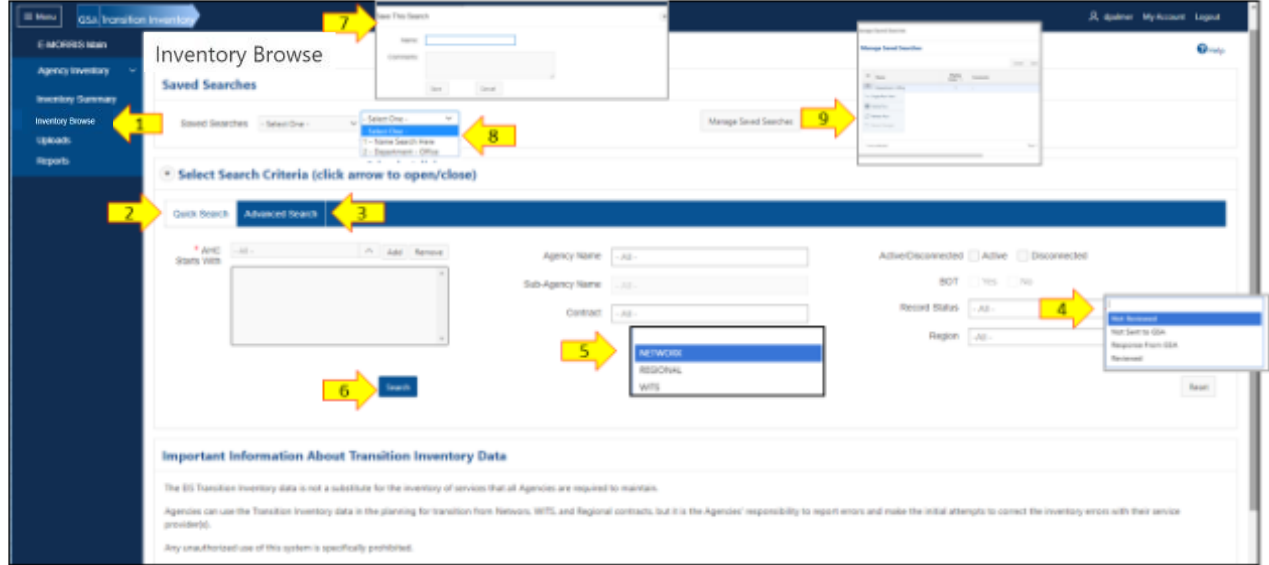

**Figure 29.** *Inventory Browse - Quick Search*

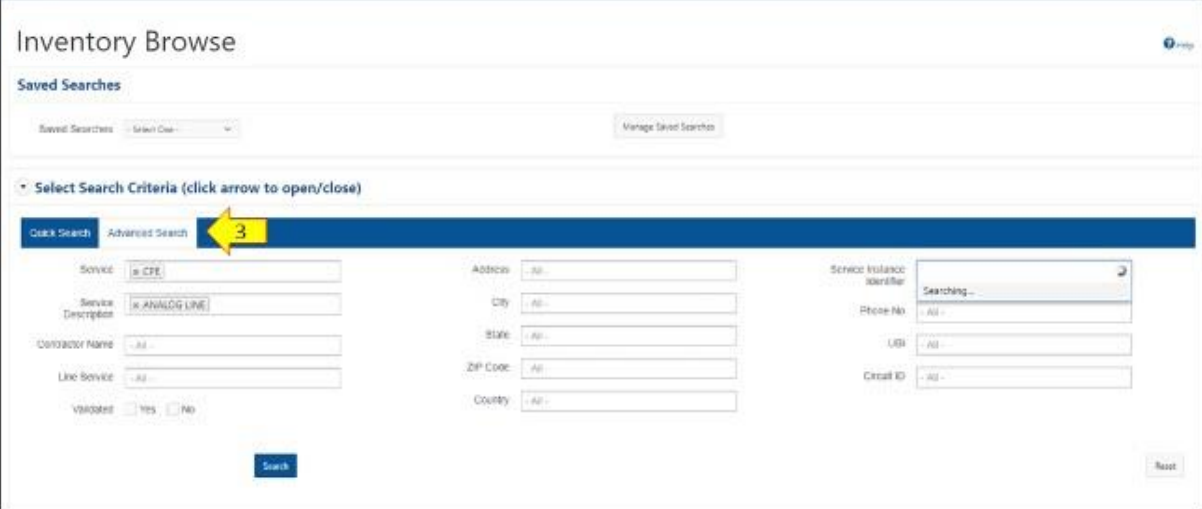

**Figure 30.** *Inventory Browse - Advanced Search*

#### **Transition Inventory – Actions, Status Legend, and Search Tools**

<span id="page-31-0"></span>As shown in Figure 31, once a search is conducted and the results are displayed, a blue section with Actions (1), Status Legend (2) and Search Tools (3) will appear along with the Transition Inventory data (4) based on the search criteria.

|                                        |                                                    | Search                    |      |                         |                                   |                            |                                               | Reset                      |
|----------------------------------------|----------------------------------------------------|---------------------------|------|-------------------------|-----------------------------------|----------------------------|-----------------------------------------------|----------------------------|
|                                        |                                                    |                           |      |                         |                                   |                            |                                               |                            |
| Actions:<br><b>Mark All Reviewed</b>   | Mark as Reviewed - O                               | Flag as Exception -       |      | $\overline{\mathbf{3}}$ | Search Tools:<br>Save This Search |                            | Schedule a Download (Results are Over 20,000) |                            |
| Status Legend <<br>Not Sent to GSA - 1 |                                                    | Sent to GSA -             |      | Response From GSA - C   | Not Reviewed                      |                            | Reviewed - O                                  |                            |
|                                        | <b>Transition Inventory &lt;</b><br>4 <sup>1</sup> |                           |      |                         |                                   |                            |                                               |                            |
| 2. All Available Columns               | $\checkmark$                                       | $Actions \vee$<br>Service |      |                         |                                   |                            |                                               |                            |
|                                        | <b>Flag Status</b>                                 | <b>Instance Status</b>    | View | <b>AHC</b>              |                                   | <b>Agency Name</b>         | <b>Sub Agency</b>                             | <b>Source Agency Name</b>  |
| $\blacksquare$                         |                                                    | $\mathsf{A}$              | View | AHC0000000000000        |                                   | <b>Agency Name Example</b> | Sub Agency Example                            | Source Agency Name Example |
|                                        | $\mathbb{Z}$                                       | $\mathsf{A}$              | View | AHC0000000000001        |                                   | Agency Name Example        | Sub Agency Example                            | Source Agency Name Example |
| $\qquad \qquad \Box$                   |                                                    | D                         | View | AHC0000000000002        |                                   | Agency Name Example        | Sub Agency Example                            | Source Agency Name Example |
|                                        |                                                    |                           |      |                         |                                   |                            |                                               |                            |

**Figure 31.** *Transition Inventory – Actions, Status Legend, Search Tools*

As shown in Figure 32, by checking the box (1) beside a TI record, the user can complete Actions (2) such as Mark All Reviewed, Mark as Reviewed, or Flag as Exception for selected records. The user can determine the status of each TI record by using the Status Legend (3). By selecting "View" (4) by an individual record, a new window (5) will appear with additional detail about the record. Finally, the user can use the Search Tools to Save the Search or Download Search Results (6).

| Actions:                    |                                             |                                              |            |                                                    | Search Tools:                   |                                                              |                                         |                                                     |
|-----------------------------|---------------------------------------------|----------------------------------------------|------------|----------------------------------------------------|---------------------------------|--------------------------------------------------------------|-----------------------------------------|-----------------------------------------------------|
| <b>Mark All Reviewed</b>    |                                             | Mark as Reviewed - O   Flag as Exception - P | $\sqrt{2}$ |                                                    | <b>B</b> Save This Search       | Schedule a Download (Results are Over 20,000)                | 6.                                      |                                                     |
| <b>Status Legend</b>        |                                             |                                              |            |                                                    |                                 |                                                              |                                         |                                                     |
| Not Sent to GSA - PJ        |                                             | Sent to GSA - PM                             |            | Response From GSA - C                              | Not Reviewed                    |                                                              | Reviewed - O                            |                                                     |
| 2. All Available Columns    | <b>Transition Inventory</b><br>$\checkmark$ | Actions V                                    |            |                                                    |                                 |                                                              |                                         |                                                     |
|                             | <b>Flag Status</b>                          | Service<br><b>Instance Status</b>            | View       | <b>AHC</b>                                         |                                 | <b>Agency Name</b>                                           | Sub Agency                              | <b>Source Agency Name</b>                           |
| $\blacksquare$              |                                             | $\mathsf{A}$                                 | View       | <b>AHC</b><br><b>Data Source</b>                   | Sub Agent                       |                                                              | £,<br><b>Sub</b><br>Service<br>Instance | Name Example<br>model and a<br>Carcust <sub>1</sub> |
| $\qquad \qquad \qquad \Box$ | $\mathbb{R}$                                | $\mathsf{A}$                                 | View       | TOPS_FT58 AHC0000000000000000000<br>$\overline{5}$ |                                 | Sample Agency Sample Sub Agency UNIVERSAL NETWORK VERIZON VS | VOICE STEERING N                        | Name Example<br>STOAKPOVES Y                        |
| $\Box$                      |                                             |                                              | View       | TOPS_FT58 AHC0000000000000000001<br>AHC            | Sample Agency Sample Sub Agency | VERZON COMMUNICATIONS VS<br>UNIVERSAL NETWORK                | VOICE<br>SERVICE<br>9704970111 N        | 9704870111 Y<br>Name Example                        |
|                             |                                             |                                              |            | TOPS_FT58 AHC0000000000000000000                   | Sample Agency Sample Sub Agency | UNIVERSAL NETWORK COMMUNICATIONS VS                          | <b>VOICE</b><br>9704970111 N            | STO4870111 V 6                                      |

**Figure 32.** *Inventory Browse – Actions, Status Legend, Search Tools*

#### **4.4.1.1 Actions**

<span id="page-32-0"></span>As shown in Figure 33, the user may mark or annotate a group of SIRs by selecting "Mark All Reviewed" (1). A pop-up (2) will appear providing notifications and warnings regarding this action. The user may also mark individual SIRs by selecting "Mark as Reviewed" (3) to denote they have reviewed the SIRs. A pop-up (4) will appear once the records have successfully been marked in the system. This functionality is strictly for the benefit of the user and does not impact any measurement or involve GSA in any way.

| Actions:                    |                      |                                          |             |                                                                                                    | Search Tools:                              |                            |                                                   |                            |
|-----------------------------|----------------------|------------------------------------------|-------------|----------------------------------------------------------------------------------------------------|--------------------------------------------|----------------------------|---------------------------------------------------|----------------------------|
| <b>Mark All Reviewed</b>    | Mark as Reviewed - O | Flag as Exception - P                    |             |                                                                                                    | <b>B</b> Save This Search                  |                            | Schedule a Download (Results are Over 20,000)     |                            |
| <b>Status Legend</b>        |                      |                                          |             |                                                                                                    |                                            |                            |                                                   |                            |
| Not Sent to GSA - PJ        |                      | Sent to GSA -                            |             | Response From GSA - C                                                                                                    | Not Reviewed                               |                            | Reviewed - O                                      |                            |
| <b>Transition Inventory</b> |                      |                                          |             |                                                                                                    |                                            |                            |                                                   |                            |
| 2. All Available Columns    | $\sim$               | Actions V                                |             | Mark All Reviewed                                                                                                    | $\overline{\phantom{a}}$<br>$\circledcirc$ |                            |                                                   |                            |
|                             | <b>Flag Status</b>   | <b>Service</b><br><b>Instance Status</b> | <b>View</b> | NOTICE:The 'Mark All Reviewed' does not apply to any record with the following status:<br>- Flagged and NOT sent to GSA<br>- Flagged and sent to GSA                                                                                         |                                            | Ager<br>Ø<br>reviewed.     | Success: All eligible records have been marked as | <b>Source Agency Name</b>  |
| $\Box$                      |                      | $\mathsf{A}$                             | <b>View</b> | - Disconnected                                                                                                    |                                            | Nan<br>marked as Reviewed. | NOTE: Disconnected records are not eligible to be | urce Agency Name Example   |
| $\Box$                      | ____<br>D            | $\mathsf{A}$                             | View        | <b>HYWARNING</b> ***<br>"Mark All Reviewed" is a bulk marking activity that will apply to all records (with the exception of records<br>with the status(s) listed above). While you cannot undo this bulk marking activity, you can manually |                                            | Name Example               | Sub Agency Example                                | Source Agency Name Example |
| $\Box$                      |                      | D                                        | View        | select individual records and unmark them after this action is performed.                                                                                                    |                                            | Name Example               | Sub Agency Example                                | Source Agency Name Example |
|                             |                      |                                          |             |                                                                                                    |                                            |                            |                                                   |                            |

**Figure 33.** *Inventory Browse – Mark All Reviewed and Mark as Reviewed*

As shown in Figure 34, users may mark or annotate individual SIRs or a group of SIRs that appear to be an issue/exception by selecting the "Flag as Exception" button (1). Exceptions should be flagged when the user determines the SIRs appearing in TI are inaccurate. In those cases, GSA's TCC should be made aware so that analysis and research can be conducted. The TCC then advises next steps once a determination is made on the exception.

Once the user marks an SIR as an exception, the Flag Service Instances pop-up will appear (2). Within this pop-up, the user should select a reason for the flag from the drop-down menu. The user then either clicks the "Send to GSA Now" button (3) to send a notification to GSA, or the "Save & Send Later" button (4) if research needs to be conducted before sending to GSA. Once a record is marked as an exception and sent to GSA, it is locked until resolved by GSA.

| Actions:                           |                             |                                          |      |                                                                                                  | Search Tools:                                                                                                    |                                               |                            |
|------------------------------------|-----------------------------|------------------------------------------|------|--------------------------------------------------------------------------------------------------|----------------------------------------------------------------------------------------------------|-----------------------------------------------|----------------------------|
| Mark All Reviewed<br>Status Legend | Mark as Reviewed - O        | Flag as Exception - PM                   |      |                                                                                                  | Save This Search                                                                                                    | Schedule a Download (Results are Over 20,000) |                            |
| Not Sent to GSA - JCJ              |                             | Sent to GSA - PM                         |      | Response From GSA - C                                                                            | Not Reviewed                                                                                                    | Reviewed - O                                  |                            |
|                                    | <b>Transition Inventory</b> |                                          |      |                                                                                                  |                                                                                                    |                                               |                            |
| 2. All Available Columns           | $\sim$                      | Actions V                                |      |                                                                                                  |                                                                                                    |                                               |                            |
|                                    | <b>Flag Status</b>          | <b>Service</b><br><b>Instance Status</b> | View | <b>AHC</b>                                                                                       | <b>Agency Name</b>                                                                                                   | <b>SUD</b><br><b>vncy</b>                     | <b>Source Agency Name</b>  |
| $\blacksquare$                     |                             | A                                        | View | Flag Service Instance(s)<br>AHC                                                                  | select -                                                                                                    | $\mathbf{\mathbf{x}}$                         | Source Agency Name Example |
|                                    |                             |                                          |      |                                                                                                  |                                                                                                    |                                               |                            |
| <b>CO</b>                          | $\mathbb{Z}$                | A                                        | View | Reason For<br>- select -<br>AHC                                                                  | Disconnected<br>Disputed With Vendor<br>Already Transitioned<br>$\checkmark$<br>Incorrect Agency<br>Du Not Recognize |                                               | Source Agency Name Example |
| $\Box$                             |                             | D                                        | View | Flag<br><b>AHC</b><br>Please provide<br>a few more<br>details on what<br>you'd like us to<br>do: | Validated Status Should Be "Y"<br>Enter Comments - Required for "Other"<br>$\vee$                                    |                                               | Source Agency Name Example |

**Figure 34.** *Inventory Browse – Flag as Exceptions*

#### <span id="page-33-0"></span>**4.4.1.2 Status Legend (Flags)**

Table 2 provides the possible flag status that can be used to filter active SIRs by using the "Record Status" drop-down in the Search section. The "No." column corresponds to the labels in Figure 35 below.

*Notes:* 1) If "Disconnect" is selected in the Search section (Figure 29), only disconnected SIRs will appear in the Transition Inventory table; and 2) the "Record Status" drop-down should NOT be used when Disconnect is selected as no records will be returned.

<span id="page-33-1"></span>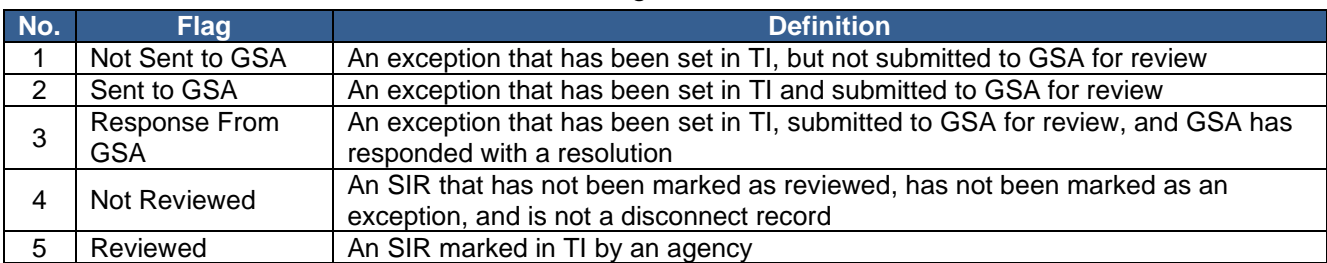

#### **Table 2.** *Flag Statuses Defined*

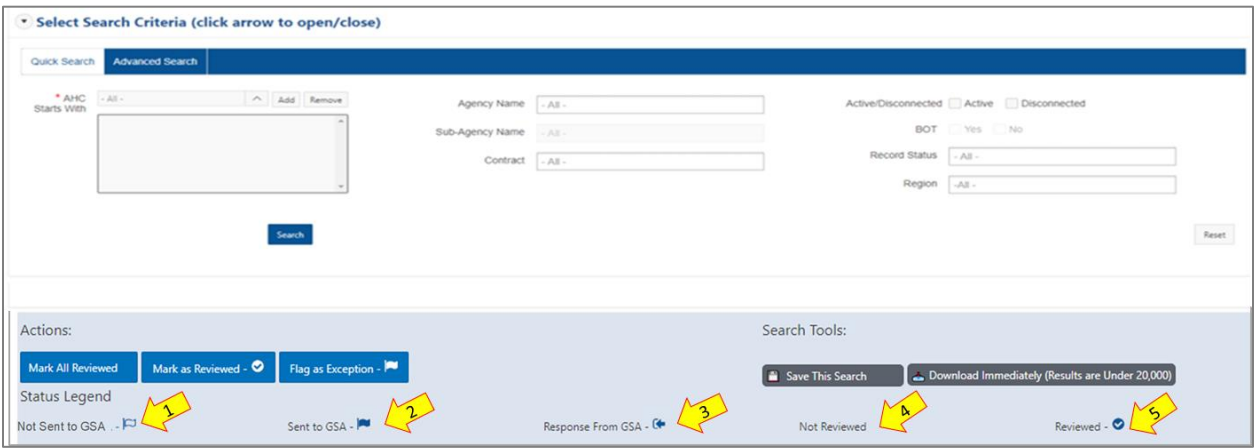

**Figure 35.** *Inventory Browse – Record Flags*

#### **4.4.1.3 Search Tools**

<span id="page-34-0"></span>As shown in Figure 36, once the custom view is created using the search criteria, the user can click the "Save This Search" button (1) to retain the filtered data results for future use. A Save this Search pop-up (2) will appear. The user will name the search, make any comments regarding it, and then click "Save." The user can review and analyze SIRs offline by selecting the "Download Search Results" button (3). A Schedule Download pop-up (4) will appear that allows the user to name the file and schedule the download. E-MORRIS will generate a CSV format file containing the records.

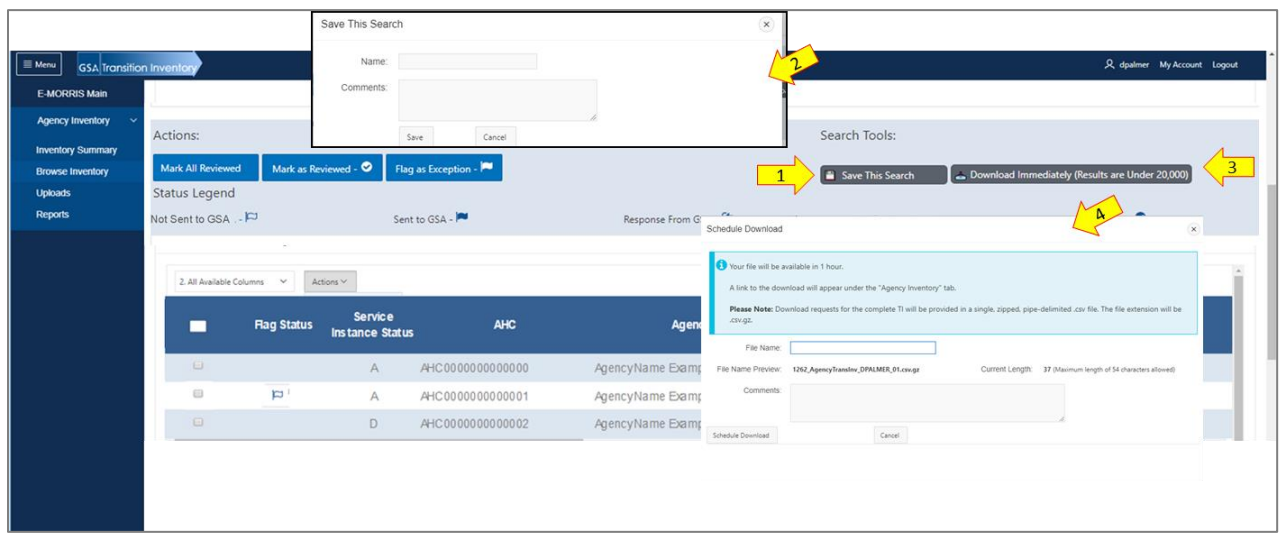

**Figure 36.** *Inventory Browse – Save and Download Search Results*

#### **Transition Inventory – Custom View**

<span id="page-35-0"></span>The default layout for Transition Inventory section of the "Inventory Browse" page (see Figure 37) displays the data columns (1) and up to 20,000 records, 15 rows per page. The user can display the Default Report or All Available Columns by selecting from the "Default Report" dropdown (2). Alternatively, the user can create a custom view by choosing the Select Columns option from the "Actions" drop-down (3). Once Select Columns is chosen, a pop-up (4) will appear, where the user can select and apply the columns to display in the results. Additionally, the user can format (sort) the report by selecting Format from the "Actions" drop-down. Once selected, a pop-up (5) will be displayed with the column headers available for sorting.

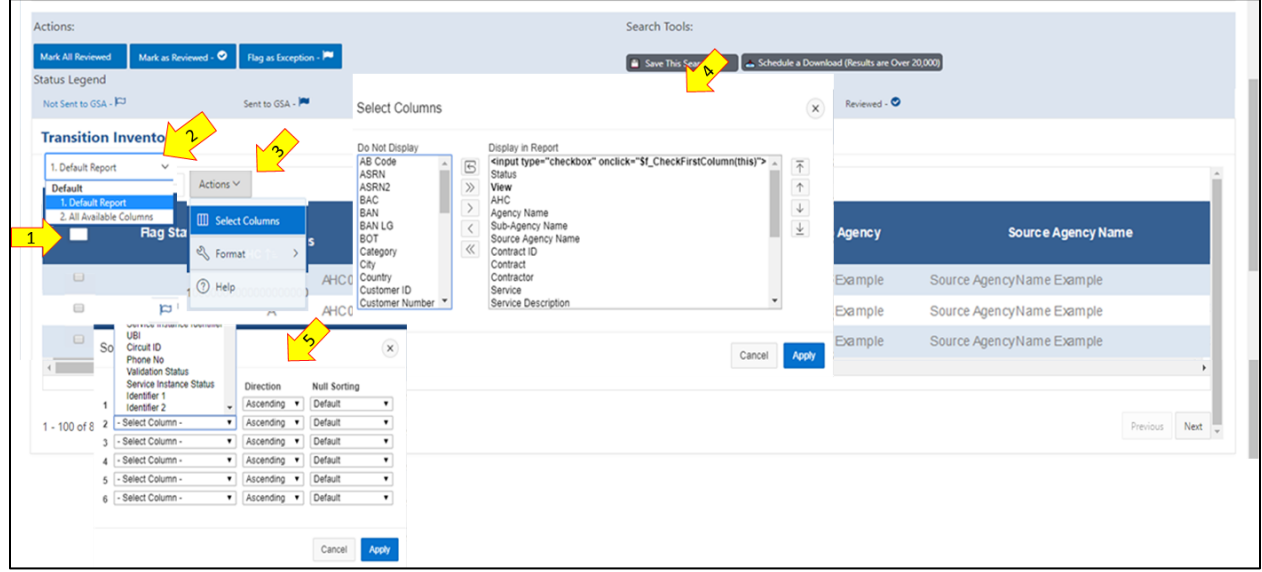

**Figure 37.** *Inventory Browse – Custom View* 

### <span id="page-35-1"></span>*4.5 Uploads*

Should a user identify SIRs that are exceptions within TI (example: do not belong to the agency) or SIRs that are missing from TI, the user should upload supporting data files and notify the TCC. TI records will be updated once records are reviewed and determined to be valid.

#### **4.5.1 Exception File**

<span id="page-36-0"></span>As shown in Figure 38, if the user has downloaded SIRs, worked them outside of the graphical user interface (GUI), and determined they are exceptions, the user will upload the exceptions into the GUI as a batch file on the "Uploads" page within the Agency Inventory section.

Once the "Uploads" page (1) is accessed, the user should click on the "Exception File" (2) button and an Upload Exceptions File section will appear on the page. Complete the Select Your Agency (3) and Select File (4) sections; enter any pertinent Comments (5), and then click the "Upload File" button (6). Once a file is uploaded, a message is returned alerting the user to the status of the file. The user can click the "Download a Template" button (7) to assist with uploading exception data.

*Note:* There are certain fields GSA must receive to analyze and resolve any exceptions.

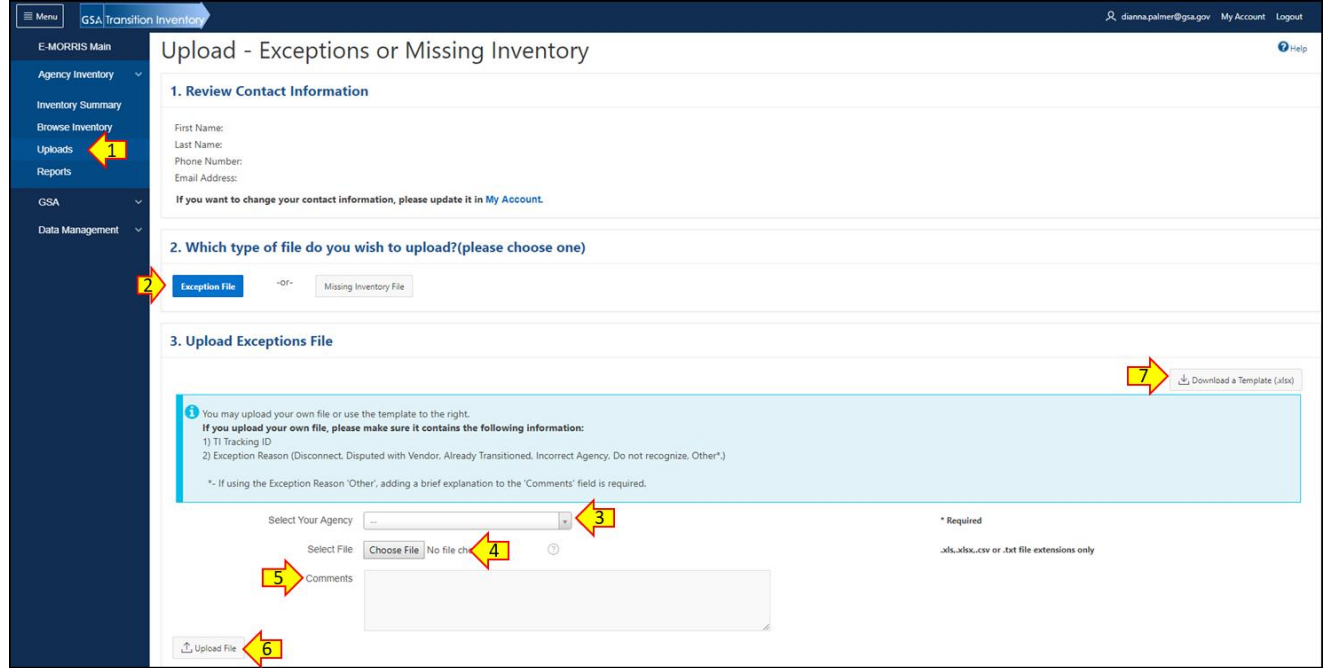

**Figure 38.** *Uploads – Exception File*

If the user is unable to flag records in the TI GUI directly or works records off-line (from a download file), the user may send exception records in a batch file to [eistcc.inventory@gsa.gov,](mailto:eistcc.inventory@gsa.gov) although this is the least preferred method.

#### **Missing Inventory File**

<span id="page-36-1"></span>If the user determines inventory is missing from TI, GSA's TCC should be made aware, and the SIRs should be added to TI once determined to be valid.

Similar to the process for uploading exceptions, the user may submit missing records as illustrated in Figure 39 by selecting Uploads (1) and clicking on the "Missing Inventory File" button (2). Once pressed, the user will see the Upload Missing Inventory section appear on the page. The user must Select Your Agency (3), Select File (4), enter any pertinent Comments (5), and then click the "Upload File" button (6). Once a file is uploaded, a message is returned alerting the user to the status of the file. The user can click the "Download a Template" button (7) to assist with uploading the missing data for review.

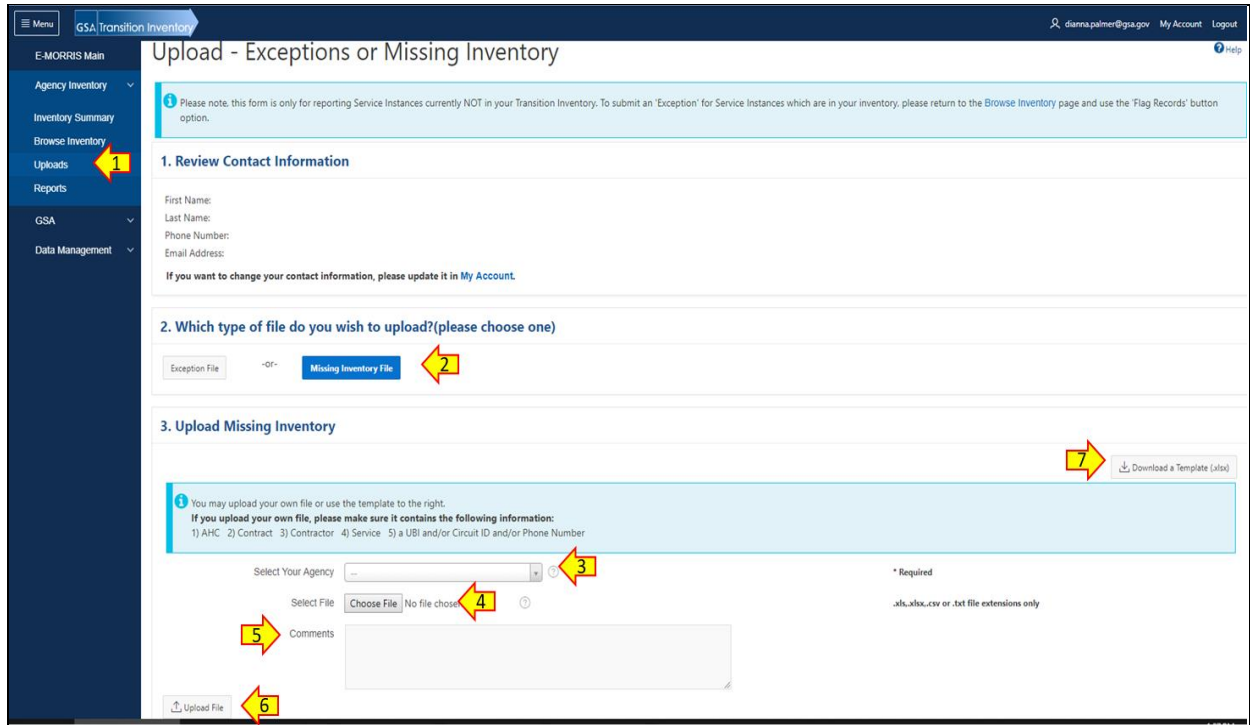

**Figure 39.** *Uploads – Missing Inventory File*

## <span id="page-38-0"></span>**5 TI Data Sources**

GSA gathered Networx, WITS 3, and GSA RLS inventory data from multiple sources, identified in Table 3 below.

<span id="page-38-3"></span>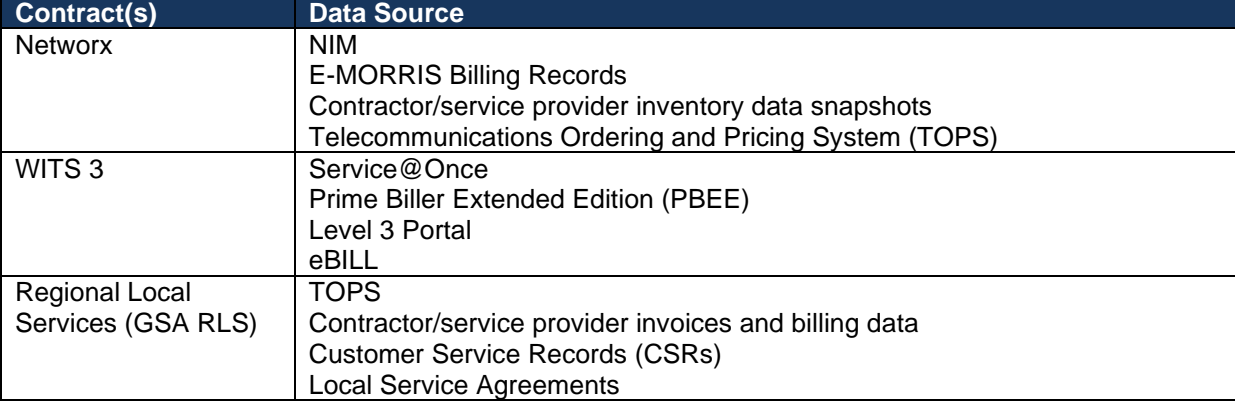

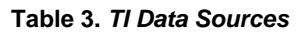

If an SIR was found in a source, it was added to the TI. Once an SIR was verified across more than one source, it was considered validated and marked in TI with a "Y." If a SIR was NOT found across multiple sources, or if the GSA team questioned its validity, it was considered NOT validated and marked in TI with an "N" Non-validated SIRs, exceptions, and anomalies continue to be investigated by GSA. As the correct disposition of these SIRs is determined, the SIRs will become validated and addressed in the source system if required. If an agency reviews a nonvalidated SIR determines it to be valid, the agency user should flag it as an exception and select "Y" from the Validated Status drop-down.

Contractors and service providers use varying terminology and definitions to describe available services. During inventory validation, GSA standardized and normalized this inventory data across the various contracts and service providers. Once normalized, business rules were defined to establish standard, consistent definitions of inventory at a service instance level.

### <span id="page-38-1"></span>*5.1 Timing of Data Sources*

GSA continues to maintain and update the TI using the most current and accurate data available. SIR disconnects are updated weekly in TI and the TI Dashboard. Newly installed SIRs are added, updates are made, changes are accounted for, and disconnects not captured during the weekly process are updated in TI and the TI Dashboard monthly. The timing and availability of source data varies by contract.

#### 5.1.1 Networx

<span id="page-38-2"></span>Each Networx service provider delivers a "snapshot" of inventory data to GSA monthly. GSA reviews and analyzes the snapshots with other available data sources and prepares resulting moves, adds, changes, and disconnects for upload to the TI Dashboard monthly. Additionally, Networx provides weekly disconnect order files to GSA, which are used to update the disconnect inventory counts weekly.

#### **WITS 3**

<span id="page-39-0"></span>GSA's National Capital Region (NCR) team provides the WITS3 inventory data each month. GSA reviews and analyzes the WITS 3 with other available data sources and prepares resulting moves, adds, changes, and disconnects for upload to the TI Dashboard monthly. Additionally, WITS 3 provides weekly disconnect order files to GSA, which are used to update the disconnect inventory counts weekly.

#### **Regional Local Services (GSA RLS)**

<span id="page-39-1"></span>GSA's TOPS provides inventory each week. GSA reviews and analyzes the local service data with other available data sources and prepares resulting moves, adds, changes, and disconnects for upload to the TI Dashboard monthly. Additionally, these files are used to update the disconnect inventory counts weekly.

### <span id="page-39-2"></span>**6 Transition Inventory Data Element Properties**

#### <span id="page-39-3"></span>*6.1 TI Report Fields and Descriptions*

The TI data available to authorized agency users include the fields provided in Appendix C, Transition Inventory Report Fields. Values populated in these fields may be specific to the service provider data source. Other values are derived and populated for required agency service instance TI action. The following sections expand on the data elements of reporting.

#### **Definition of Common Data Fields**

<span id="page-39-4"></span>SIRs that appear in the TI data element as "Validated" (Validated Transition Tracking Record) and marked "Y," indicate that GSA has determined a record exists in more than one inventory source. EIS Transition Progress Tracking Reports (TPTRs) or TPTR Dashboards are used to provide transition progress statistics and reporting for validated data. Any non-validated data is NOT included in the TPTR.

GSA is providing sub-service instance records, identified with a "Y" in TI. A sub-service instance record is a record that is transitioned with a primary service record and cannot be considered a stand-alone service. These non-primary transition service records cannot be transitioned to another contract without the primary source. An example of a sub-service instance record is Direct Inward Dial (DID) numbers. DID records may appear as stand-alone inventory but are part of a Primary Rate Interface (PRI) and will be transitioned with the PRI.

#### **Networx Contract Services**

<span id="page-39-6"></span><span id="page-39-5"></span>Agencies can view records of Networx shared-tenant, outbound long-distance service in the TI system under the Networx contract. The full-service fields are marked "Y" for these records.

#### **WITS 3 Contract Services**

WITS 3 outbound voice services are for local service use only.

#### **Regional Local Services (GSA RLS)**

<span id="page-40-0"></span>All regional service records are marked with "Y" in the TI Full-Service field. Table 4 provides descriptions of service instances for some regional services inventory.

<span id="page-40-1"></span>

| <b>Acronym</b>  | <b>Line/Service Instance</b><br><b>Name</b>                | <b>Description</b>                                                                                                    | <b>Service or</b><br>Sub-<br><b>Service</b> |
|-----------------|------------------------------------------------------------|----------------------------------------------------------------------------------------------------|---------------------------------------------|
| Analog          | Analog                                                     | A "rolled up" service identifier for all types of analog<br>lines including Centrex, business lines, analog lines,<br>centranet lines, and many others.                                                                                                    | Primary                                     |
| <b>BRI</b>      | <b>Basic Rate Interface</b>                                | A BRI is an Integrated Services Digital Network (ISDN)<br>intended for the home and small enterprise; it includes<br>a number of B-channels and a D-channel. Each B-<br>channel carries data, voice, and other services. The D-<br>channel carries control and signaling information. | Primary                                     |
| <b>BRI SPID</b> | <b>Basic Rate Interface-</b><br>Service Profile Identifier | A number assigned to a terminal on an ISDN B-<br>channel.                                                                                                    | Sub Service                                 |
| <b>DID</b>      | <b>Direct Inward Dialing</b>                               | Virtual numbers that allow you to route calls to your<br>existing telephone lines. DIDs were developed in order<br>to be able to assign certain employees a direct number,<br>without requiring multiple physical phone lines.                                                        | Sub Service                                 |
| <b>DSL</b>      | <b>Digital Subscriber Line</b>                             | Technology for bringing high-bandwidth information to<br>homes and small businesses over ordinary copper<br>telephone lines.                                                                                                    | Primary                                     |
| Other           | Data Circuit, Trunks,<br>Circuits, etc.                    | A "catch all" category for miscellaneous types of<br>telecom services procured through a regional office.                                                                                                    | Primary                                     |
| <b>PBX</b>      | Private Branch<br><b>Exchange Line</b>                     | Virtual numbers used to route calls to existing<br>telephone lines; located behind a GSA PBX.                                                                                                    | <b>Sub Service</b>                          |
| PRI             | Primary Rate Interface                                     | A telecommunications interface standard used on ISDN<br>for carrying multiple DS0 voice and data transmissions<br>between the network and the user. The PRI consists of<br>23 B-channels and one 64 Kbps D-channel.                                                                   | Primary                                     |
| $T-1$           | $T-1$                                                      | Copper Based digital transmission system and the first<br>generation of T-carrier Digital Signal.                                                                                                    | Primary                                     |
| <b>VOIP-A</b>   | Voice Over IP                                              | A methodology and group of technologies for delivery<br>of voice communications and multimedia sessions over<br>Internet Protocol (IP) networks, such as the Internet.                                                                                                    | Primary                                     |
| <b>VOIP-G</b>   | Voice Over IP                                              | Denotes a VOIP (VOIP-A) line that is part of a GSA<br>VOIP solution shared with other agencies.                                                                                                    | Primary                                     |

**Table 4.** *Regional Service Instance Descriptions*

DIDs, SPIDs, and/or PBX lines associated with a primary service instance (PRI/BRI, etc.) will be validated with the service instance (PRI/BRI Pipe, etc.) and transitioned with the primary service instance. Use Product Code and Product Description fields to review additional detail about the service record. *Note:* GSA-managed PBX DID lines are represented as PBX.

While an agency receives its service and billing from GSA for regional services, GSA procures the service from a local service provider. In most cases, GSA receives the service from a local service contract, whereby the government has negotiated a local contract for the federal government. In some cases, GSA procures tariff service from the local service provider. Agencies can determine the local provider by reviewing the Contractor Name and the Contract ID fields. This information may help determine if a service can be managed as an administrative, or paper-only, transition rather than a physical transition.

#### <span id="page-41-0"></span>*6.2 Regional Local Service Relationship to Networx Data*

TI includes local service inventory procured through the GSA regions, and long-distance service inventory procured through Networx. GSA-procured local service requiring long distance service requires the service number be sent to a Networx service provider selected through the agency fair opportunity (FO) process. As a result, **the service appears twice in TI** because it is under two (2) separate contracts. TI allows agencies to view the local and long-distance service together. While the expectation is that an agency will transition the services together, an agency may need to transition the long-distance service separately in some cases.

### <span id="page-41-1"></span>*6.3 Multiple Records for a Specific Key Field ID*

TI utilizes three (3) key fields for almost all service instances: Unique Billing Identifier (UBI) (for Networx only), Circuit ID, and Telephone Number; or a combination of these fields making the TI record unique. One or more of these fields will be populated for a service instance. In cases where the same field identifier is repeated across more than one record intentionally, the record will have another field populated to make the record unique. For example, the same telephone number may appear as two (2) records in TI due to the services being on different contracts.

<span id="page-42-0"></span>Table 5 describes scenarios where field identifiers may be repeated across service instances.

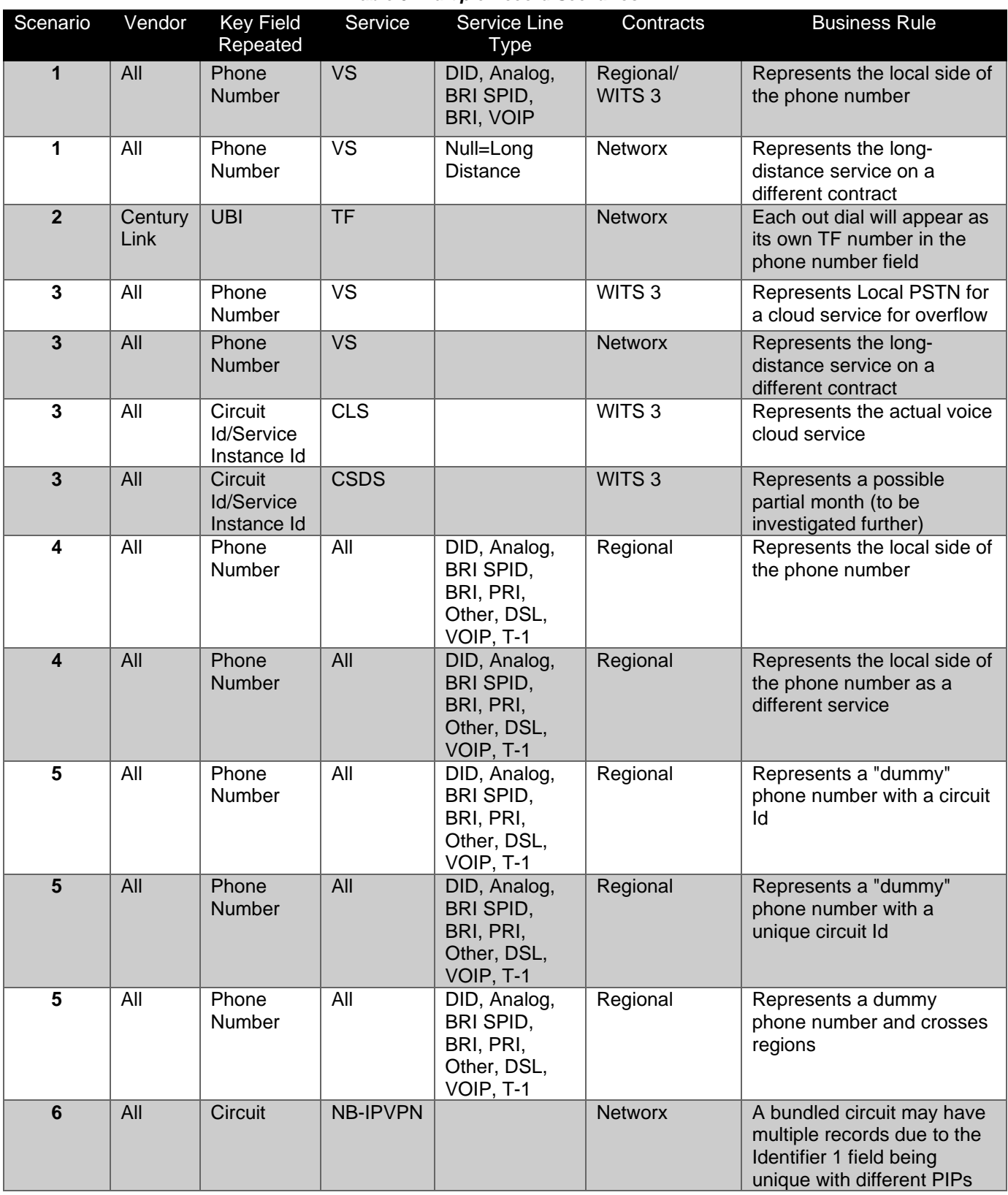

**Table 5.** *Multiple Record Scenarios*

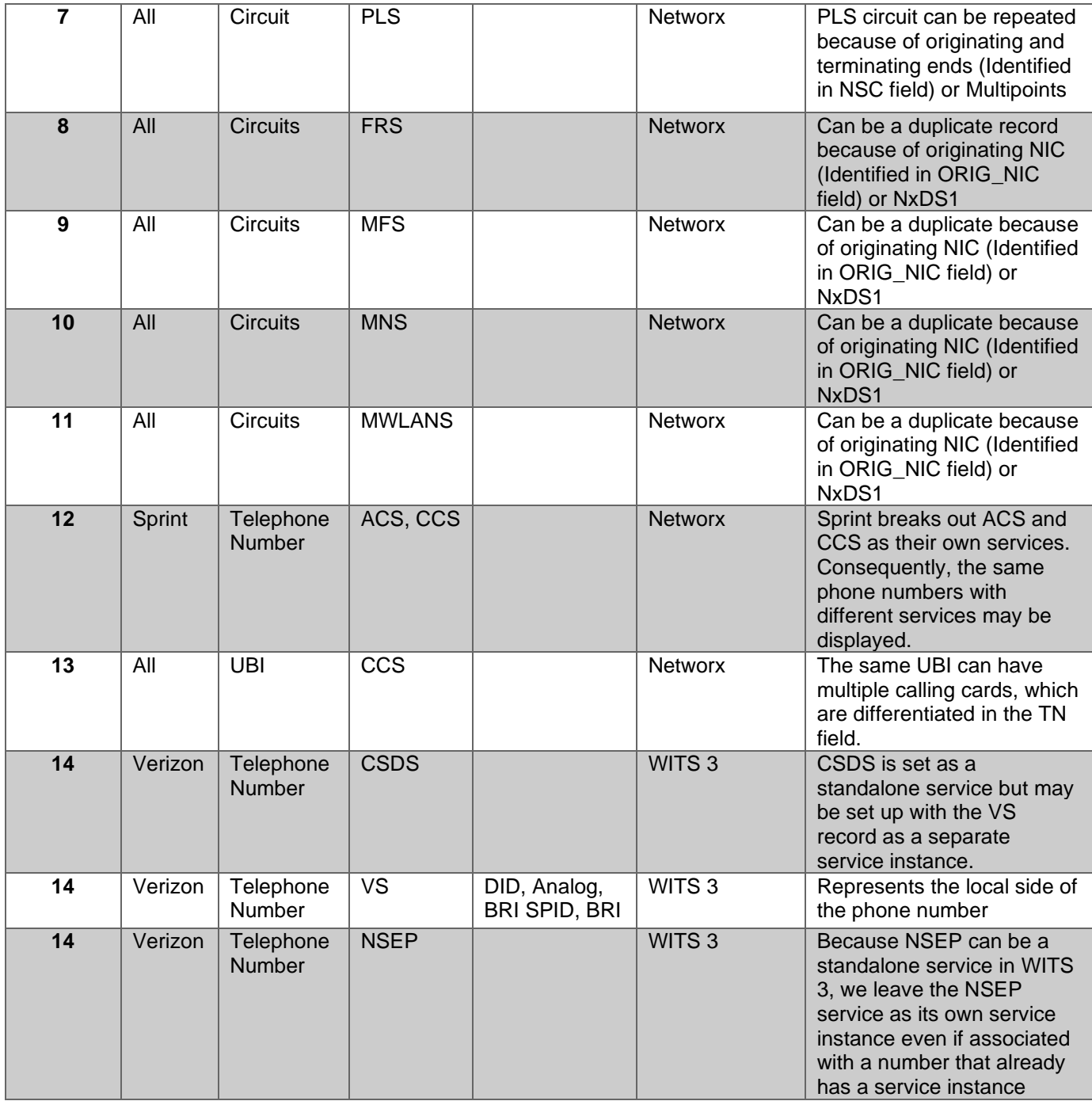

## <span id="page-44-0"></span>**7 Agency Communication with GSA Team**

GSA offers multiple methods for agencies to discuss TI related questions. A contact list is provided in Table 6.

<span id="page-44-5"></span>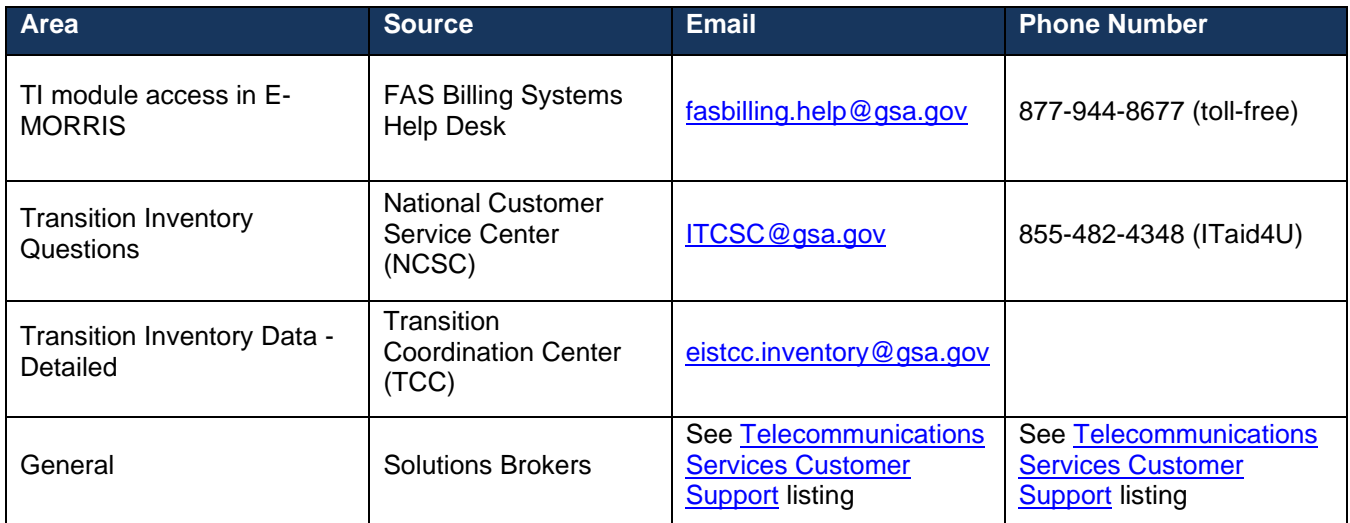

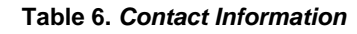

#### <span id="page-44-1"></span>*7.1 E-MORRIS Help Desk*

The E-MORRIS Help Desk will work with agencies to address and resolve issues associated with access to E-MORRIS data, including access to the TI module.

#### <span id="page-44-2"></span>*7.2 National Customer Service Center*

GSA's NCSC will work with agencies to address and resolve questions about the TI module within the E-MORRIS online application and the data it contains. Complex cases requiring subject matter expertise will be escalated and addressed according to established procedures.

#### <span id="page-44-3"></span>*7.3 Transition Coordination Center*

An agency may request inventory assistance or ask inventory related questions directly to the TCC at [eistcc.inventory@gsa.gov.](mailto:eistcc.inventory@gsa.gov)

#### <span id="page-44-4"></span>*7.4 Telecommunications Services Customer Support*

GSA's Solutions Brokers (SBs) are available to support agencies through the transition process. Locate customer support representatives by reviewing the contact information provided in Section 7.

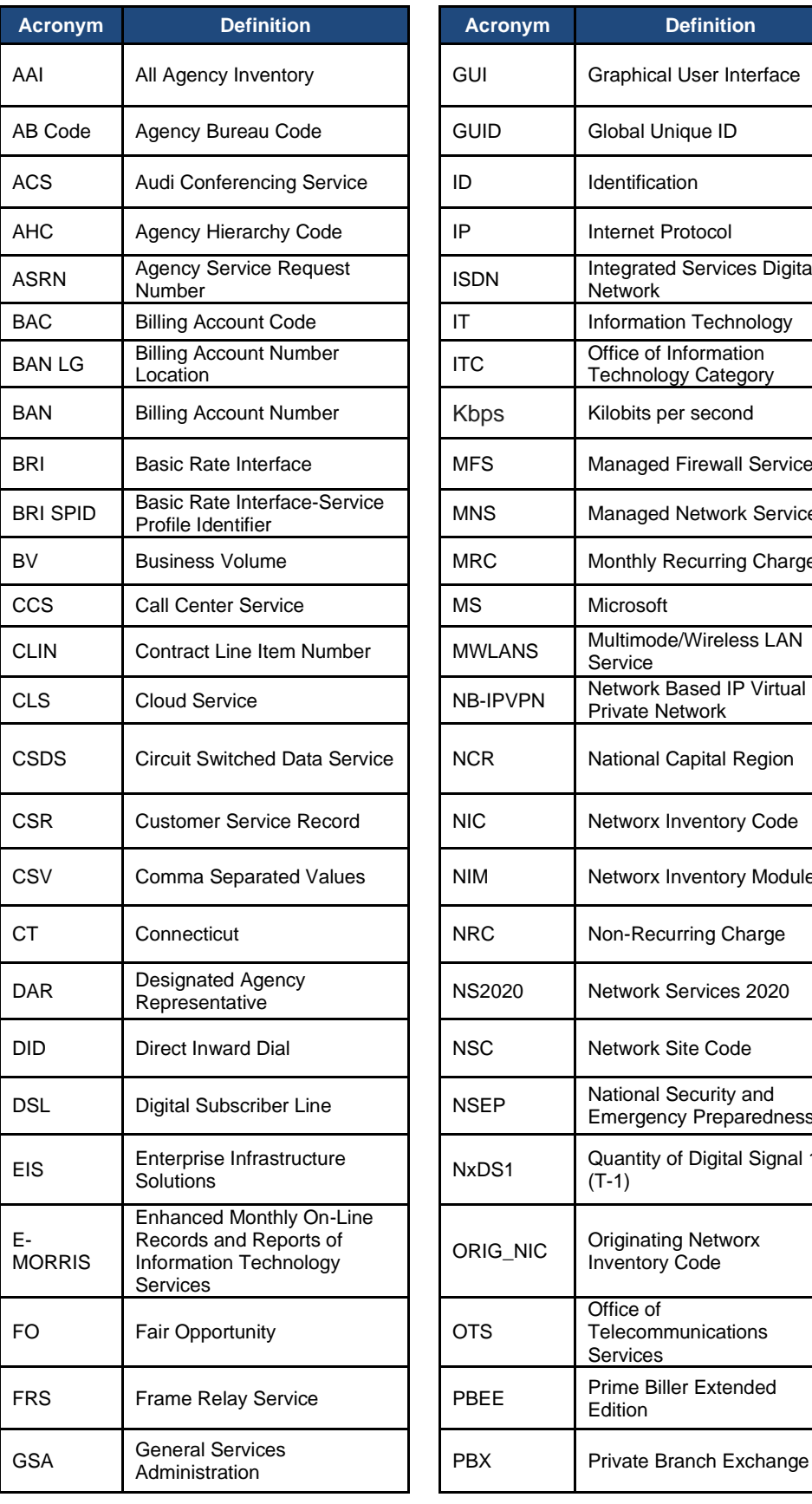

### Appendix A – Acronyms

<span id="page-45-0"></span>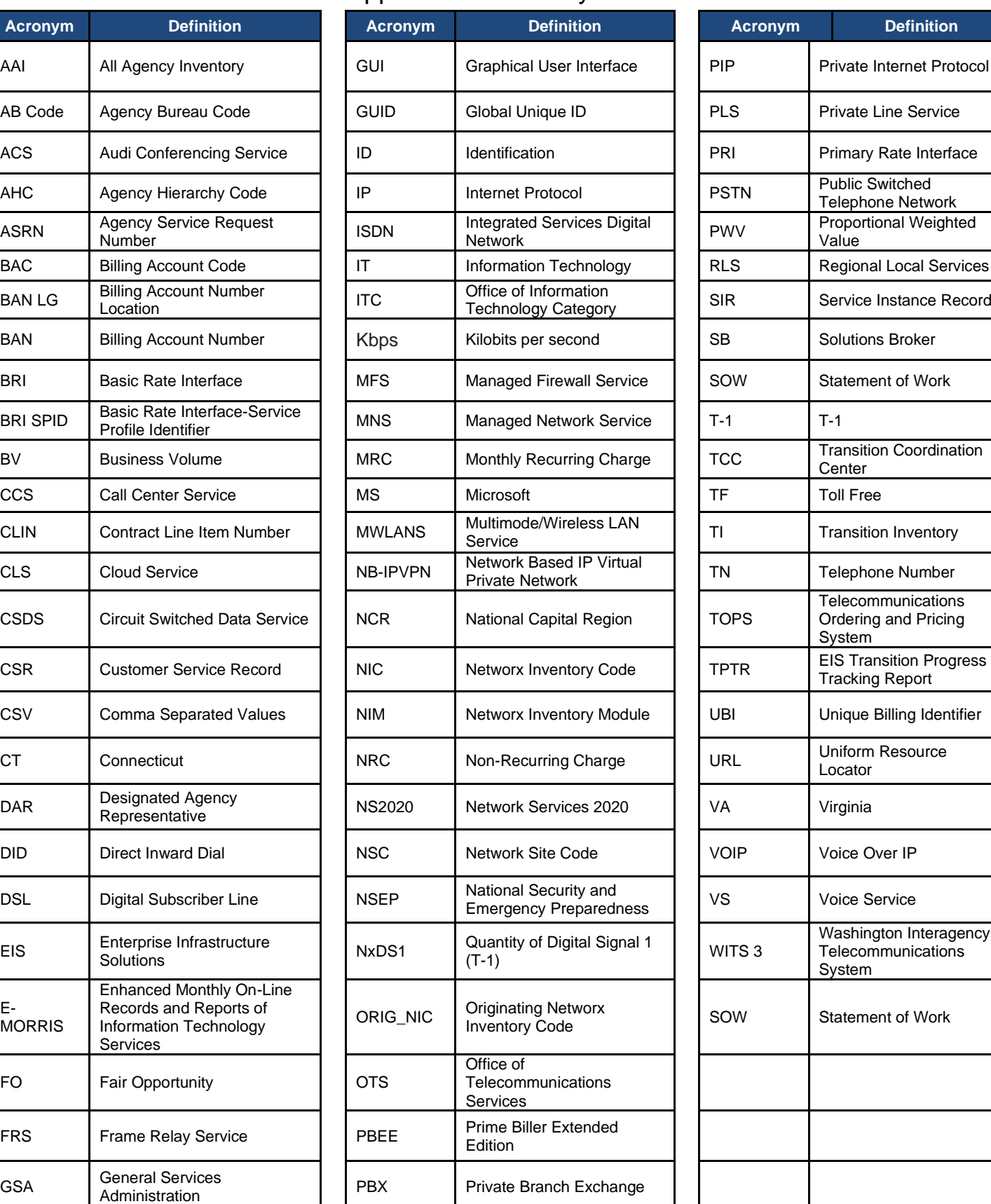

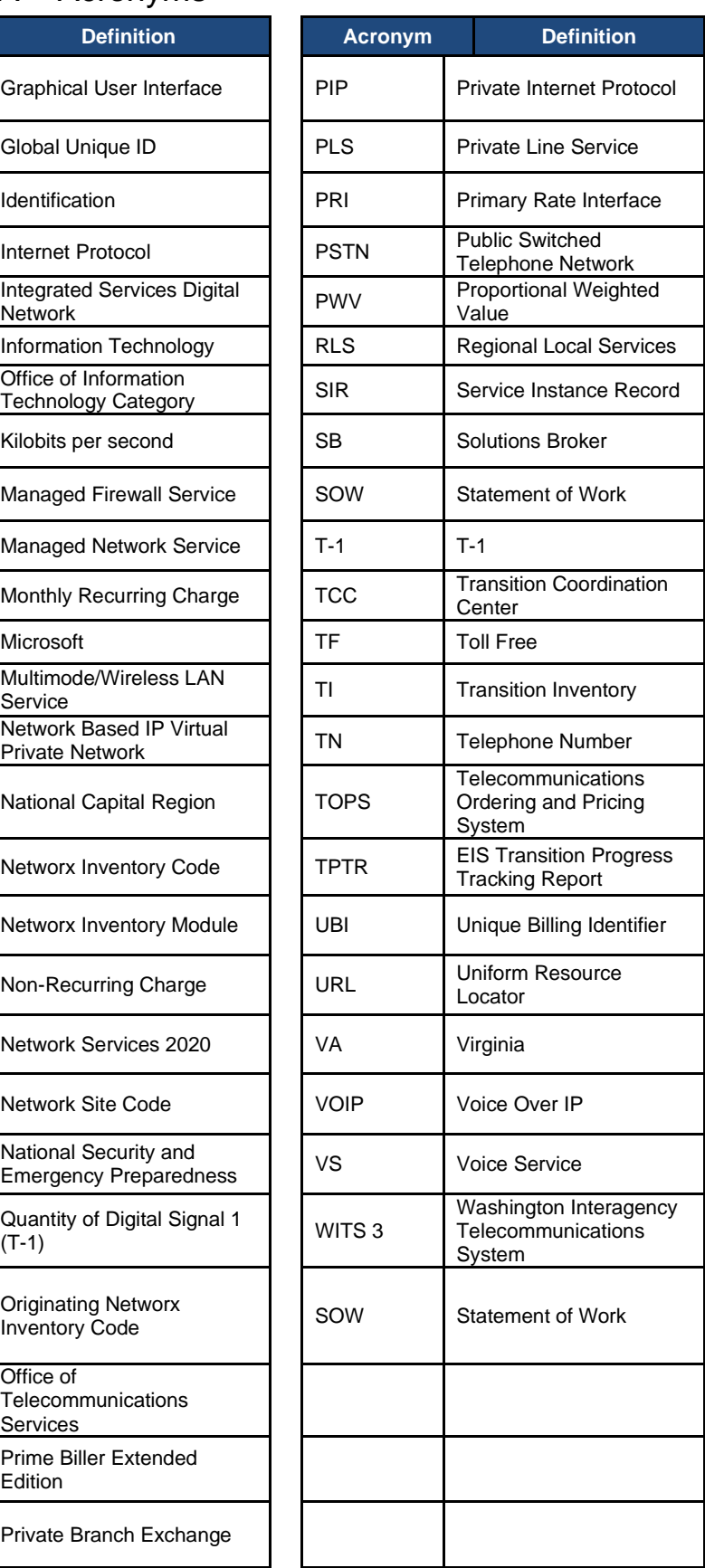

## Appendix B – Key Metrics and Definitions

<span id="page-46-0"></span>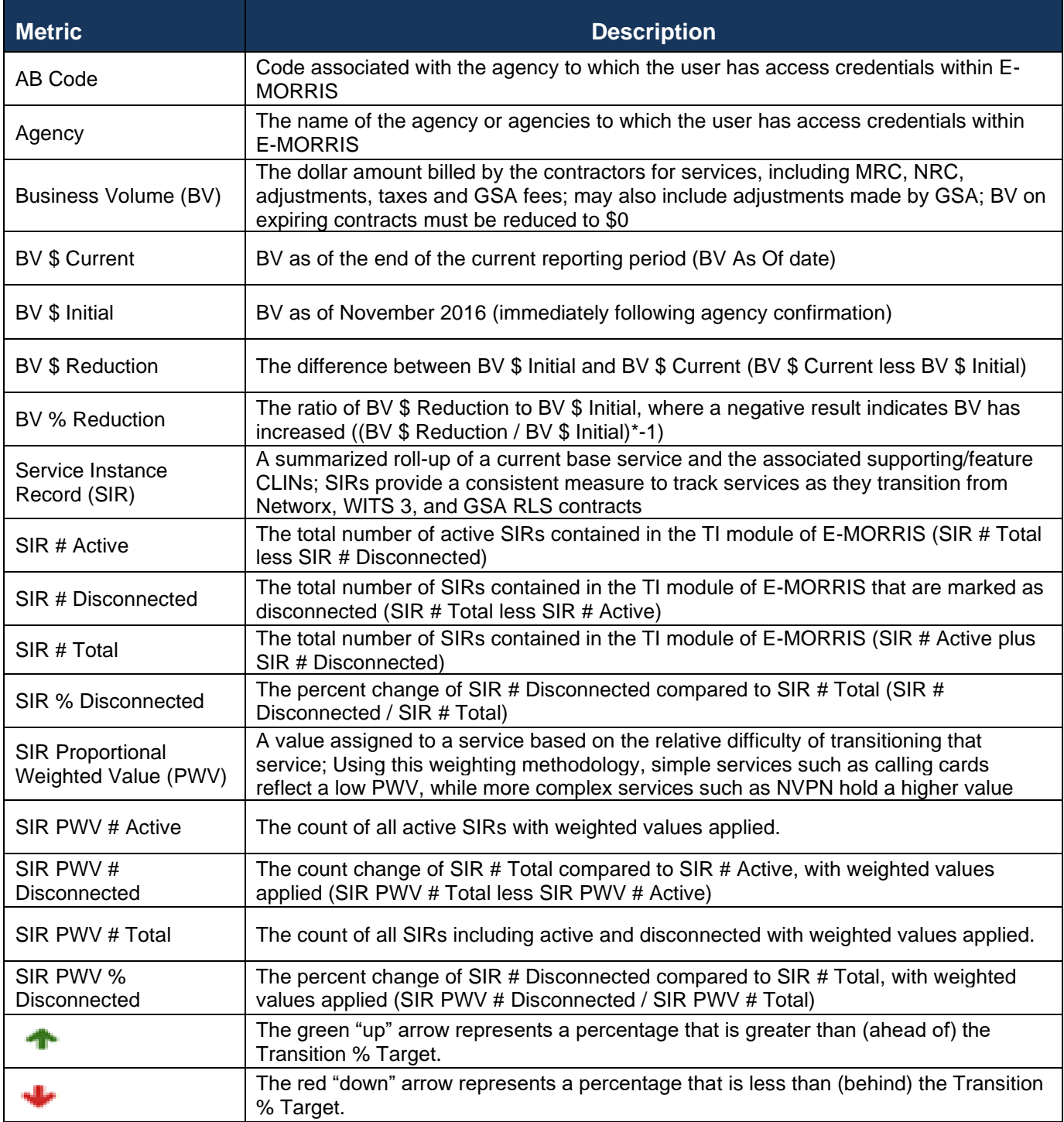

## Appendix C – Transition Inventory Report Fields

<span id="page-47-0"></span>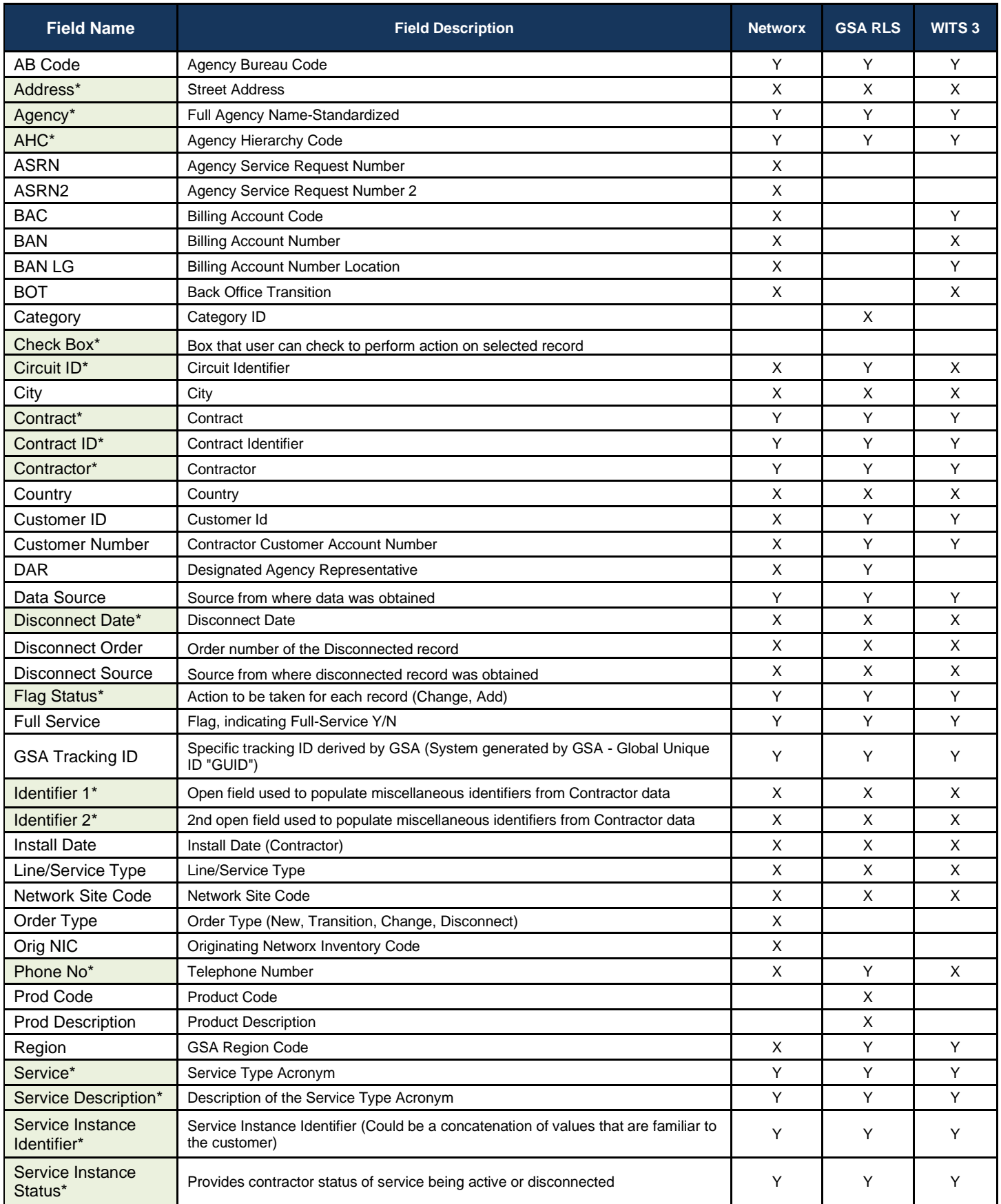

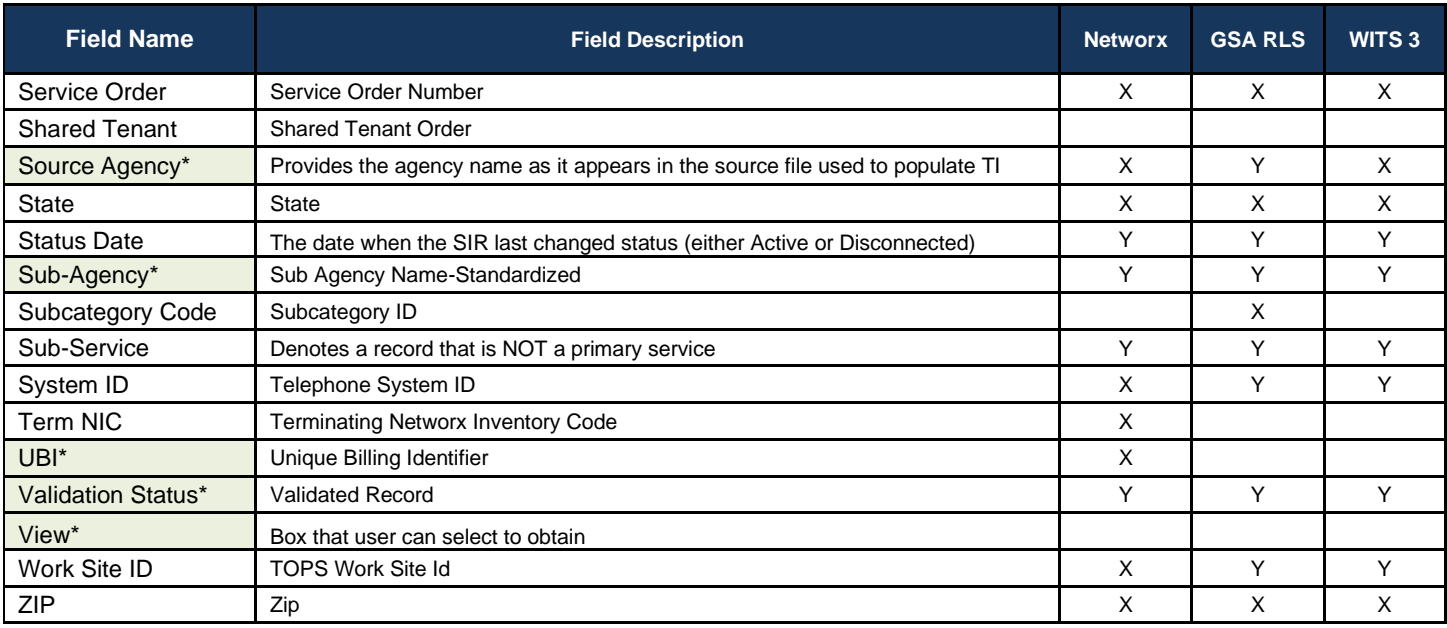

Y=Populated

X=Populated if available

Null=Value not applicable or available for the field

\* Indicates field that is in standard table. All other fields can be added by user as necessary.